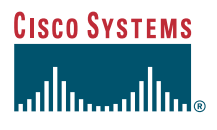

### Manuel de téléphone

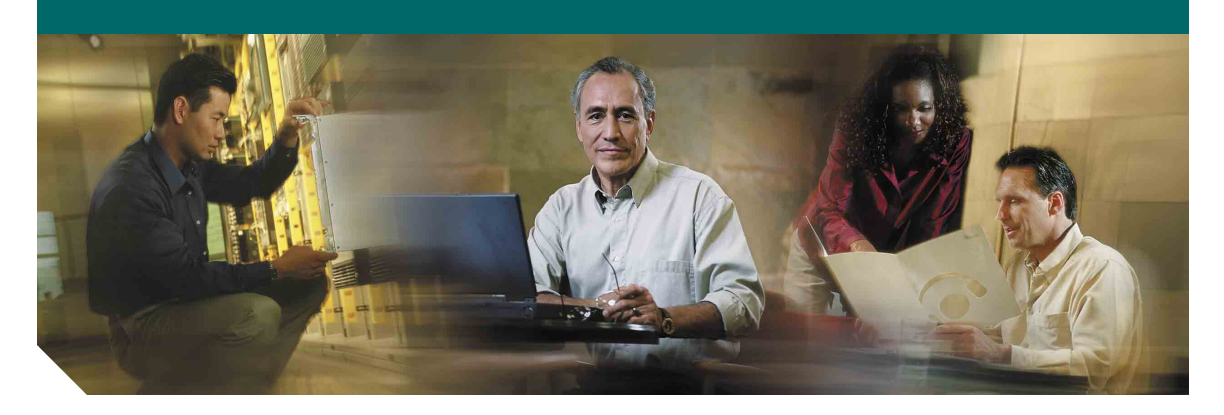

### **Téléphones IP Cisco 7905G et 7912G pour Cisco CallManager 4.1(3)**

**INCLUANT LA LICENCE ET LA GARANTIE**

#### **Siège social**

Cisco Systems, Inc. 170 West Tasman Drive San José, CA 95134-1706 États-Unis <http://www.cisco.com> Tél. : +1 408 526-4000 +1 800 553-NETS (6387) Fax : +1 408 526-4100

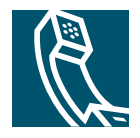

### <span id="page-2-1"></span>**Réglage du volume**

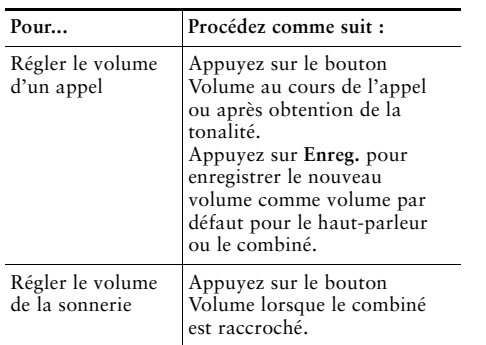

### <span id="page-2-2"></span>**Changement de la sonnerie**

Appuyez sur le bouton **Menu**, puis sélectionnez **Paramètres > Type de sonnerie**. Parcourez la liste des types de sonneries, puis appuyez sur **Écouter** pour entendre le type de sonnerie sélectionné. Une fois que vous avez choisi une sonnerie, appuyez sur **Sélect.**, puis sur **OK**.

### <span id="page-2-3"></span>**Légende des boutons**

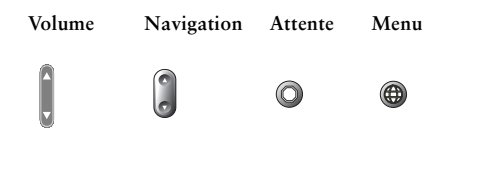

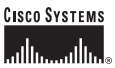

Copyright © 2005, Cisco Systems, Inc. Tous droits réservés. Cisco, Cisco IOS, Cisco Systems et le logo Cisco Systems sont des marques déposées de Cisco Systems, Inc. ou de ses filiales aux États-Unis et dans d'autres pays. Tous les autres noms ou marques mentionnés dans ce document ou sur le site Web sont la propriété de leurs détenteurs respectifs. L'utilisation du terme « partenaire » n'implique nullement une relation de partenariat entre Cisco et toute autre entreprise. (0501R)

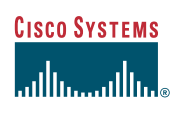

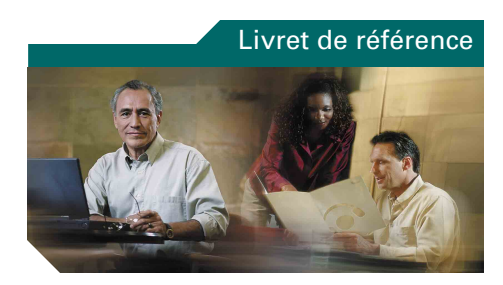

### **Téléphone IP Cisco 7905G/7912G**

### **Cisco CallManager 4.1(3)**

[Définitions des touches dynamiques](#page-2-0) [Transfert d'un appel](#page-3-0) [Établissement de conférences](#page-3-1) [téléphoniques](#page-3-1) [Utilisation de la numérotation](#page-3-2) [abrégée](#page-3-2) [Utilisation du renvoi d'appels](#page-3-3) [Affichage et composition des appels](#page-3-4) [Réglage du volume](#page-2-1)

[Changement de la sonnerie](#page-2-2)

[Légende des boutons](#page-2-3)

### <span id="page-2-0"></span>**Définitions des touches dynamiques**

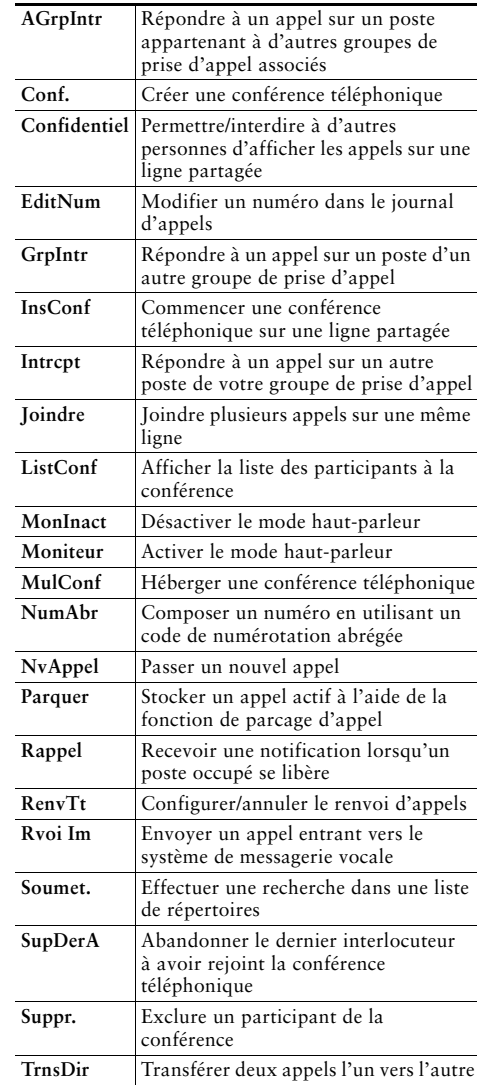

### <span id="page-3-0"></span>**Transfert d'un appel**

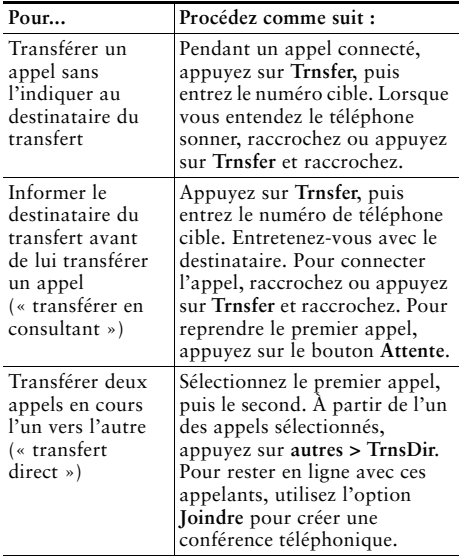

### <span id="page-3-3"></span>**Utilisation du renvoi d'appels**

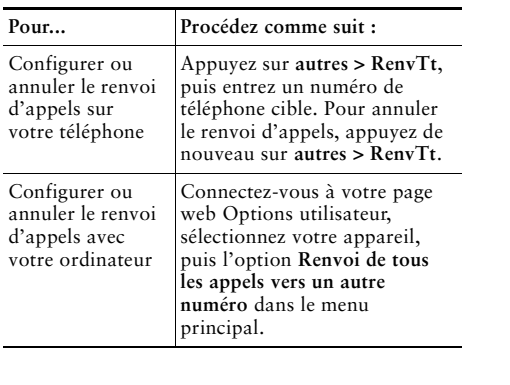

### <span id="page-3-1"></span>**Établissement de conférences téléphoniques**

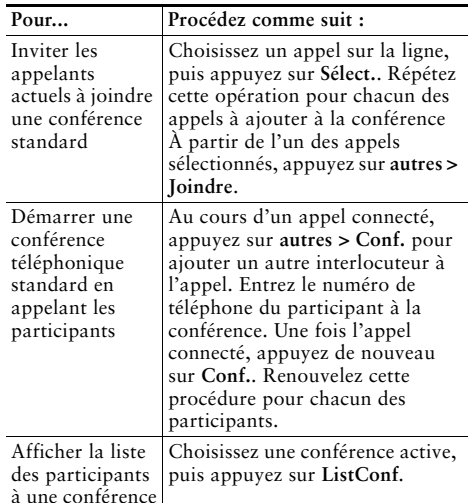

### <span id="page-3-2"></span>**Utilisation de la numérotation abrégée**

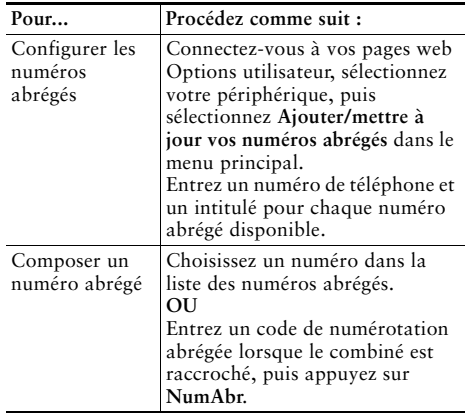

### <span id="page-3-4"></span>**Affichage et composition des appels**

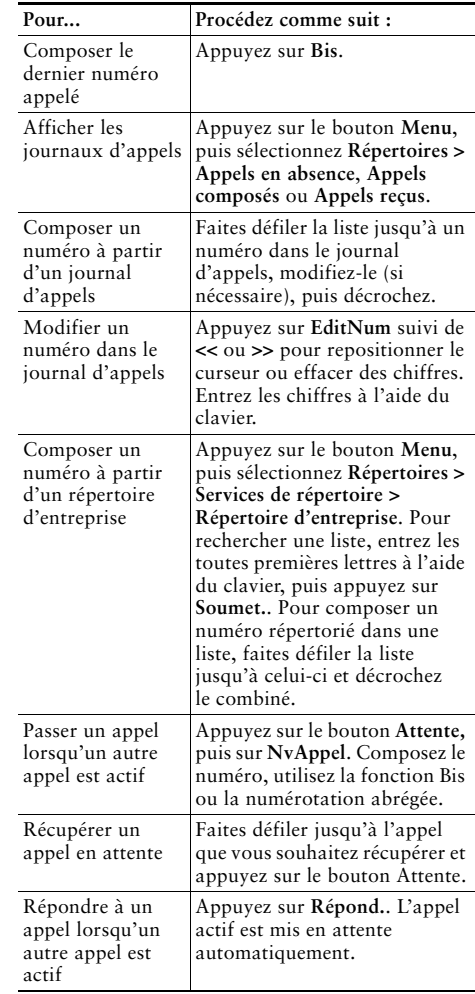

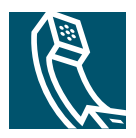

### **Table des matières**

#### **[Mise en route](#page-6-0) 1**

[Utilisation du présent manuel](#page-6-1) **1** [Où trouver des informations supplémentaires](#page-7-0) **2** [Personnalisation de votre téléphone IP Cisco sur le Web](#page-7-1) **2** [Consignes de sécurité et informations relatives aux performances](#page-7-2) **2**

#### **[Raccordement du téléphone](#page-9-0) 4**

#### **[Présentation du téléphone](#page-12-0) 7**

[Boutons et matériel](#page-12-1) **7** [Présentation de la disponibilité et du fonctionnement des fonctions](#page-14-0) **9** [Conseils pour le traitement des appels et la navigation](#page-14-1) **9** [Explication de la nuance lignes/appels](#page-14-2) **9** [Combiné décroché et raccroché](#page-15-0) **10** [Choix et sélection d'appels](#page-15-1) **10** [Passage d'un appel à l'autre](#page-16-0) **11** [Utilisation des menus de fonctions](#page-17-0) **12** [Saisie et modification d'un texte](#page-17-1) **12**

### **[Gestion de base des appels](#page-18-0) 13**

[Passer un appel](#page-18-1) **13** [Réponse à un appel](#page-21-0) **16** [Fin d'un appel](#page-22-0) **17** [Utilisation du haut-parleur](#page-22-1) **17** [Utilisation du bouton Attente](#page-23-0) **18** [Transfert d'un appel connecté](#page-24-0) **19** [Établissement de conférences téléphoniques](#page-25-0) **20**

[Démarrage ou connexion à une conférence téléphonique standard](#page-25-1) **20** [Démarrage ou connexion à une conférence téléphonique Meet-Me](#page-27-0) **22** [Renvoi de vos appels vers un autre numéro](#page-28-0) **23**

#### **[Gestion avancée des appels](#page-29-0) 24**

[Stockage et récupération des appels parqués](#page-29-1) **24** [Interception d'un appel redirigé sur votre téléphone](#page-30-0) **25** [Présentation des lignes partagées](#page-31-0) **26** [Utilisé à distance](#page-31-1) **26** [Nombre maximal d'appels pris en charge sur une ligne partagée](#page-31-2) **26** [Procédure pour se connecter personnellement à un appel sur une ligne partagée](#page-32-0) **27** [Procédures pour empêcher d'autres personnes d'afficher ou de se connecter à un appel sur](#page-33-0)  [une ligne partagée](#page-33-0) **28** [Suivi des appels suspects](#page-33-1) **28** [Donner la priorité aux appels critiques](#page-34-0) **29**

#### **[Personnalisation des paramètres du téléphone](#page-35-0) 30**

[Réglage du volume](#page-35-1) **30** [Personnalisation des sonneries](#page-36-0) **31** [Configuration des numéros abrégés](#page-36-1) **31**

### **[Utilisation de la messagerie vocale, des journaux d'appels et des répertoires](#page-37-0) 32**

#### **[Accès à vos pages web Options utilisateur](#page-39-0) 34**

[Connexion aux pages web Options utilisateur](#page-39-1) **34** [Abonnement aux services téléphoniques](#page-40-0) **35**

### **[Présentation des options de configuration supplémentaires](#page-41-0) 36**

**[Dépannage de votre téléphone](#page-43-0) 38** [Utilisation de l'outil de génération de rapports qualité](#page-44-0) **39**

### **[Conditions générales de la garantie matérielle limitée à un an de Cisco](#page-45-0) 40**

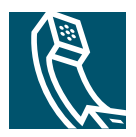

## <span id="page-6-0"></span>**Mise en route**

Les sections suivantes vous donnent les informations de base dont vous avez besoin pour utiliser votre nouveau téléphone IP Cisco.

# <span id="page-6-1"></span>**Utilisation du présent manuel**

Ce manuel propose une présentation générale des fonctions disponibles sur votre téléphone. Parcourez-le dans son intégralité pour prendre connaissance des possibilités de votre téléphone. Vous pouvez également consulter le tableau ci-après qui pointe les sections les plus utilisées.

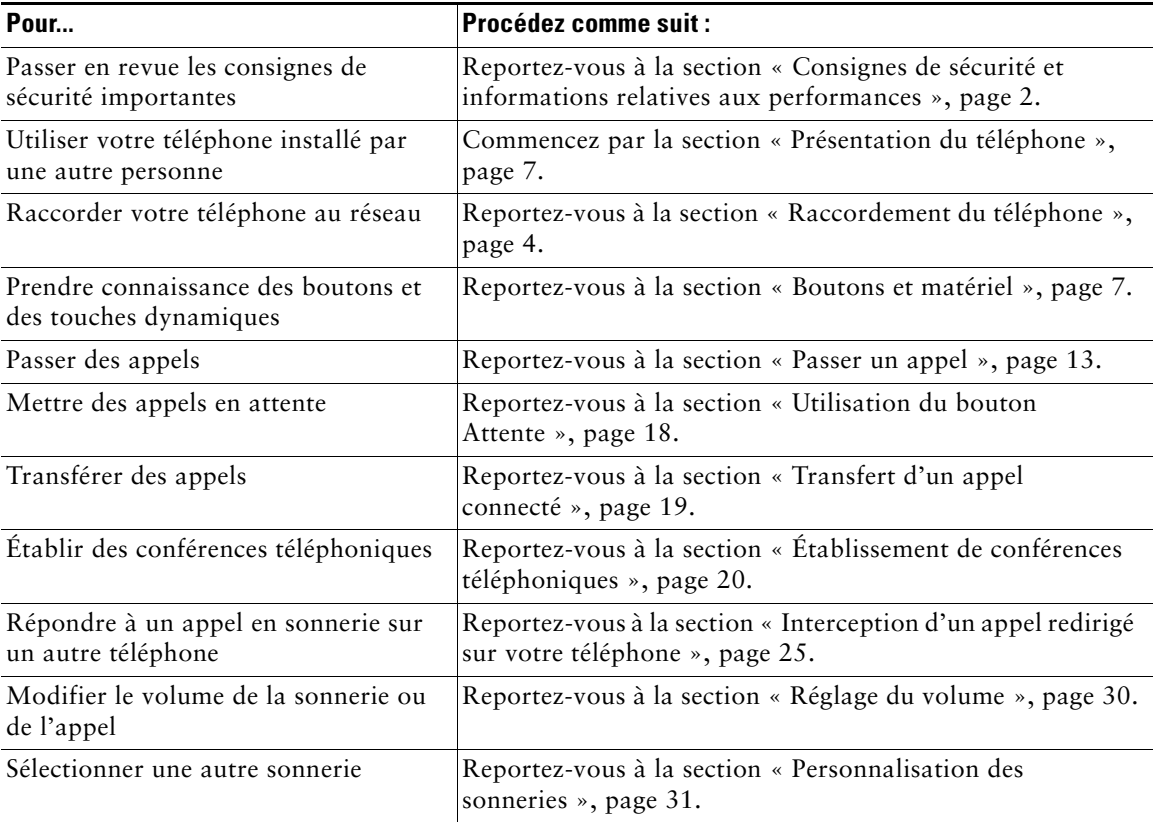

# <span id="page-7-0"></span>**Où trouver des informations supplémentaires**

Vous trouverez la documentation Cisco la plus récente à l'adresse suivante : [http://www.cisco.com/univercd/home/home.htm.](http://www.cisco.com/univercd/home/home.htm) Vous pouvez accéder au site Web de Cisco à l'adresse suivante : [http://www.cisco.com/](http://www.cisco.com) Les sites Web internationaux de Cisco sont accessibles à l'adresse suivante : [http://www.cisco.com/public/countries\\_languages.shtml](http://www.cisco.com/public/countries_languages.shtml)

### <span id="page-7-1"></span>**Personnalisation de votre téléphone IP Cisco sur le Web**

Votre téléphone IP Cisco est un périphérique réseau qui peut partager des informations avec les autres périphériques du même type de votre société, notamment votre ordinateur. Pour apprendre à établir et à personnaliser des services téléphoniques, et à contrôler les fonctions et les paramètres à partir de votre ordinateur, consultez la page Web *Personnalisation de votre téléphone IP Cisco sur le Web* à l'adresse suivante :

[http://www.cisco.com/univercd/cc/td/doc/product/voice/c\\_ipphon/index.htm.](http://www.cisco.com/univercd/cc/td/doc/product/voice/c_ipphon/index.htm)

### <span id="page-7-2"></span>**Consignes de sécurité et informations relatives aux performances**

### **Installation et utilisation du téléphone**

Avant d'installer ou d'utiliser votre téléphone IP Cisco, lisez attentivement les consignes de sécurité suivantes :

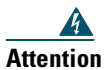

#### **Attention CONSIGNES DE SÉCURITÉ IMPORTANTES**

**Ce symbole d'avertissement signale un danger. Vous vous trouvez dans une situation pouvant causer des lésions corporelles. Avant de commencer à travailler sur un équipement, soyez conscient des dangers posés par les circuits électriques et familiarisez-vous avec les procédures couramment utilisées pour éviter les accidents.** 

#### **GARDEZ LES INSTRUCTIONS SUIVANTES À L'ESPRIT**

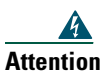

**Attention Lisez les instructions d'installation avant de raccorder l'équipement à sa source d'alimentation.**

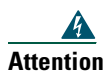

**Attention L'élimination de ce produit doit se faire en conformité avec les lois et règlements nationaux.**

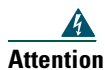

**Attention Ne travaillez pas sur le système et ne touchez pas aux câbles pendant un orage.**

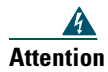

**Attention Pour prévenir tout risque de choc électrique, ne connectez pas de circuits de sécurité à tension très basse (Safety extra-low voltage, SELV) sur les circuits destinés à la tension du réseau téléphonique (telephone-network voltage, TNV). Les ports LAN contiennent des circuits SELV et les ports WAN, des circuits TNV. Certains ports LAN et WAN utilisent des connecteurs RJ-45. Soyez prudent lorsque vous connectez des câbles.**

#### **Utilisation d'un adaptateur secteur**

L'avertissement suivant s'applique lorsque vous utilisez l'alimentation externe avec le téléphone IP Cisco :

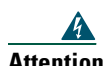

**Attention Ce produit présuppose l'installation d'une protection contre les courts-circuits (surtension). Veillez à ce qu'un fusible ou un coupe-circuit inférieur à 120 VAC, 15A U.S. (240 VAC, 10A international) soit utilisé sur les conducteurs de phase (conducteurs pour tout courant).**

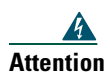

**Attention Ce périphérique est conçu pour fonctionner avec des systèmes alimentés par TN.**

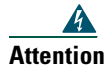

**Attention La combinaison fiche-prise doit être accessible à tout moment, étant donné qu'elle fait office de périphérique de déconnexion principal.**

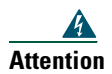

**Attention L'alimentation doit être placée à l'intérieur.**

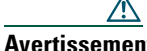

**Avertissement** Utilisez uniquement un adaptateur secteur recommandé par Cisco. Reportez-vous au manuel d'installation fourni avec ce produit.

# <span id="page-9-1"></span><span id="page-9-0"></span>**Raccordement du téléphone**

Votre administrateur système est très probablement la personne qui va raccorder votre nouveau téléphone IP Cisco au réseau de téléphonie IP de votre entreprise. Dans le cas contraire, reportez-vous à la [Figure 1](#page-9-2) (Téléphone IP Cisco 7905G) et à la [Figure 2](#page-10-0) (Téléphone IP Cisco 7912G) et aux tableaux qui suivent pour raccorder votre téléphone.

#### <span id="page-9-2"></span>*Figure 1 Raccordements du téléphone IP Cisco 7905G*

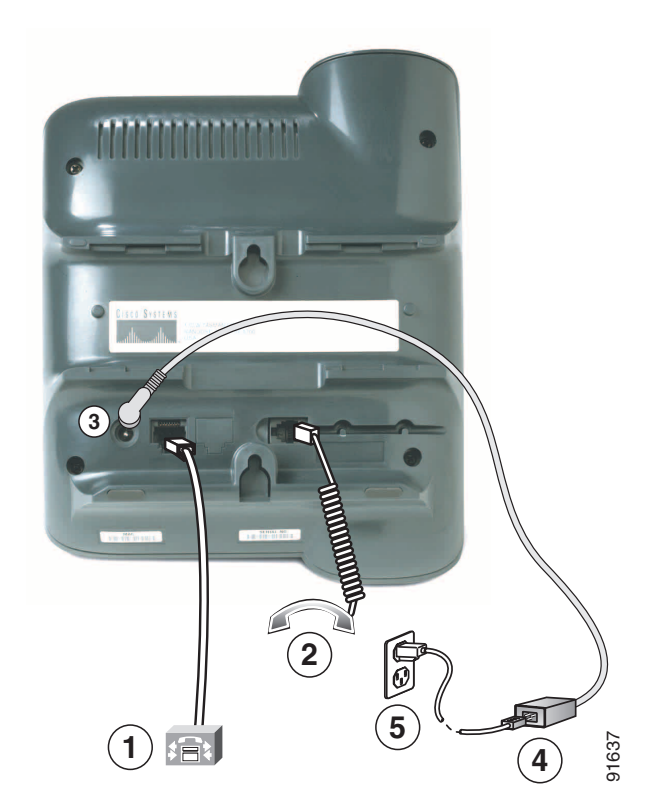

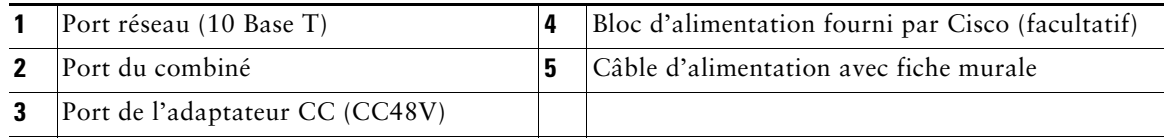

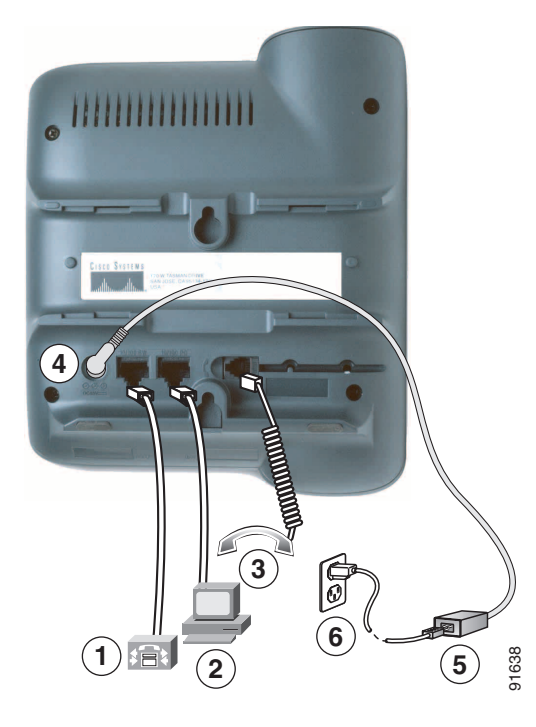

#### <span id="page-10-0"></span>*Figure 2 Raccordements du téléphone IP Cisco 7912G*

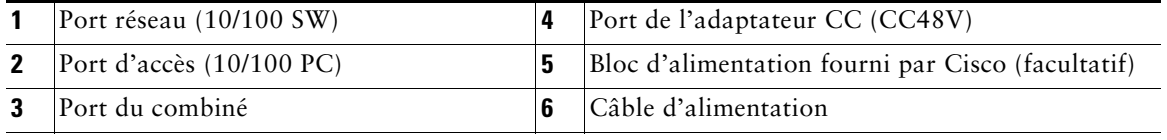

#### **Réglage du support du combiné**

Lorsque vous raccordez votre téléphone, vous pouvez régler le support du combiné pour éviter que ce dernier ne tombe. Consultez le tableau ci-dessous pour savoir comment procéder.

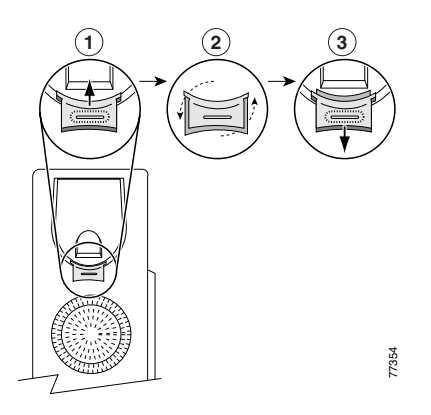

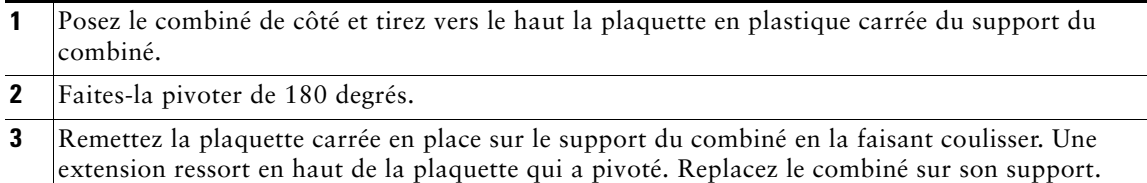

### **Enregistrement à l'aide de l'outil TAPS**

Une fois votre téléphone raccordé au réseau, votre administrateur système peut vous demander d'enregistrer automatiquement votre téléphone à l'aide de l'outil TAPS (Tool for Auto-Registered Phones Support - Outil d'assistance des téléphones enregistrés automatiquement). TAPS est valable aussi bien pour un nouveau téléphone que pour un téléphone que vous possédiez déjà.

Pour enregistrer un téléphone à l'aide de l'outil TAPS, décrochez le combiné, entrez le numéro de poste TAPS fourni par votre administrateur système et suivez les instructions vocales. Il se peut que vous ayez à entrer votre numéro de poste complet, y compris l'indicatif régional. Lorsque votre téléphone affiche un message de confirmation, raccrochez. Le processus de redémarrage du téléphone est lancé.

# <span id="page-12-2"></span><span id="page-12-0"></span>**Présentation du téléphone**

Les téléphones IP Cisco 7905G et 7912G prennent en charge :

- **•** Une communication vocale via un réseau de données
- **•** Des fonctions de téléphonie standard pour gérer facilement les appels
- **•** Des fonctions spéciales pour développer et personnaliser les capacités de gestion des appels
- **•** Un contrôle en ligne depuis vos pages web Options utilisateur
- **•** Un accès aux données et aux services du réseau

### <span id="page-12-3"></span><span id="page-12-1"></span>**Boutons et matériel**

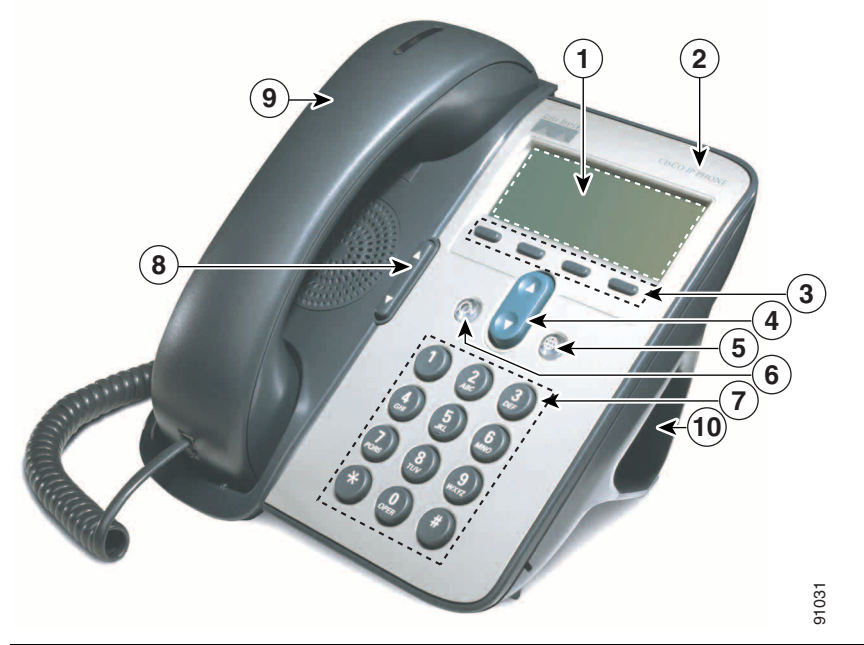

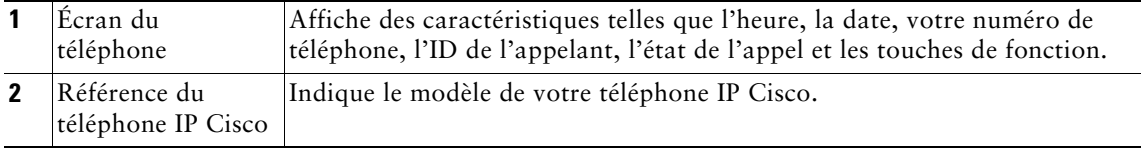

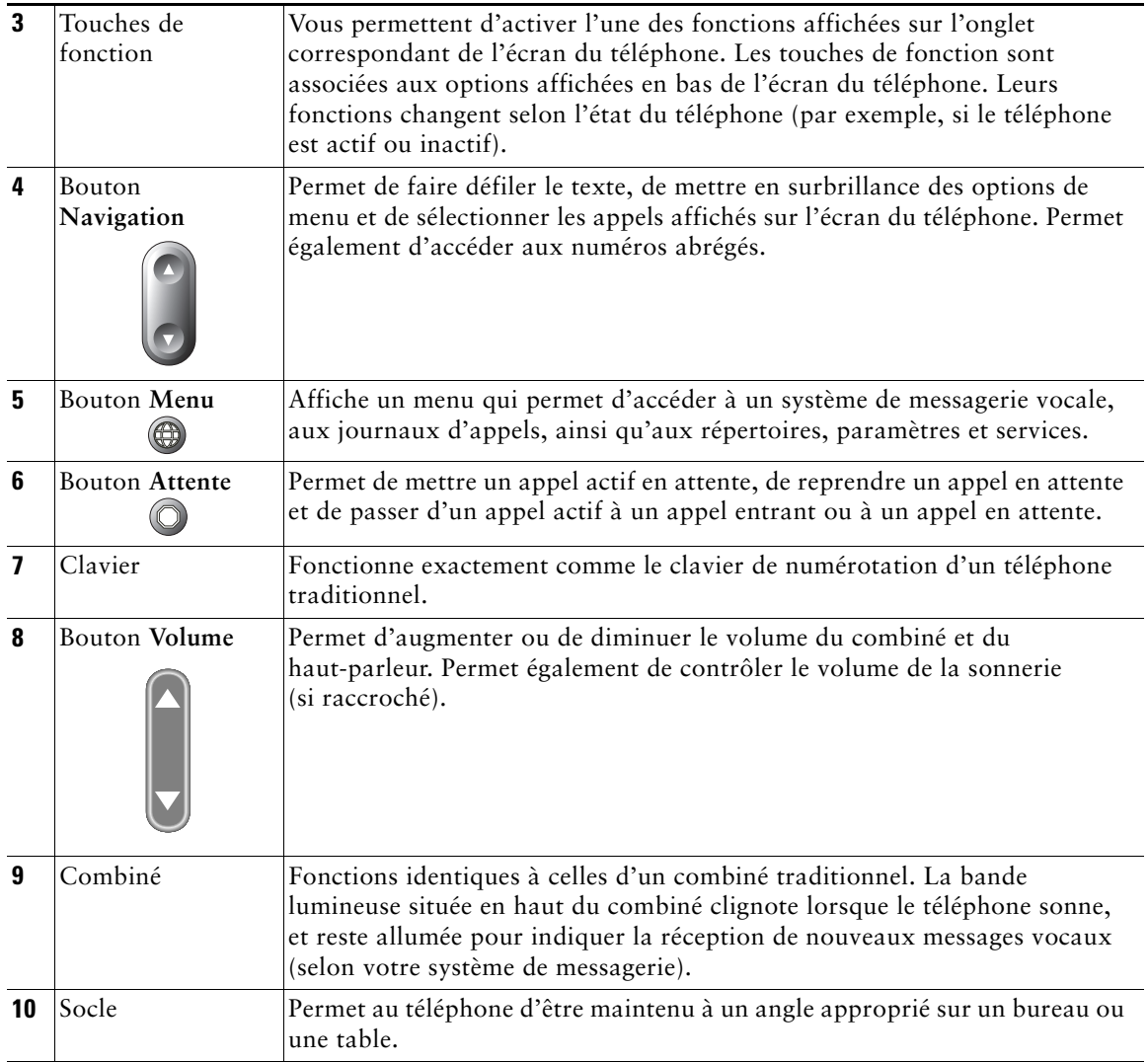

### <span id="page-14-0"></span>**Présentation de la disponibilité et du fonctionnement des fonctions**

Le fonctionnement de votre téléphone IP Cisco et les fonctions qui vous sont proposées peuvent varier en fonction de l'agent de traitement des appels utilisé par votre société et également en fonction de la configuration de votre système téléphonique par l'équipe d'assistance téléphonique de votre société. Par conséquent, certaines fonctions présentées dans le présent manuel de votre téléphone peuvent ne pas avoir été mises à votre disposition ou leur fonctionnement au sein de votre système téléphonique peut différer de celui décrit. Si vous avez des questions quant au fonctionnement ou à la disponibilité des fonctions, contactez un membre de l'équipe d'assistance ou votre administrateur système.

# <span id="page-14-1"></span>**Conseils pour le traitement des appels et la navigation**

Ces indications peuvent vous aider à gérer les appels et à parcourir les différents menus de votre téléphone IP Cisco.

### <span id="page-14-2"></span>**Explication de la nuance lignes/appels**

Il est parfois facile de confondre les concepts de *ligne* et d'*appel* sur votre téléphone. Les indications suivantes devraient vous permettre de faire la différence.

#### **Lignes**

Les téléphones IP Cisco 7905G et 7912G sont des téléphones à ligne unique. En d'autres termes, ils prennent en charge une ligne par poste. Votre équipe d'assistance téléphonique peut configurer votre ligne pour qu'elle prenne en charge jusqu'à six appels. Vous pouvez donc tout à fait traiter plusieurs appels à la fois, même si vous ne disposez que d'une seule ligne sur votre téléphone.

### **Appels**

Les appels peuvent avoir différents états. Un seul appel à la fois peut être *actif* à un moment donné. Un appel actif est un appel connecté ou en cours (vous composez un numéro ou un appel sortant est en sonnerie). Les autres appels doivent être en sonnerie, mis en attente ou utilisés à distance (lignes partagées).

### <span id="page-15-0"></span>**Combiné décroché et raccroché**

Certaines tâches et instructions téléphoniques varient selon que le combiné téléphonique est *raccroché* ou *décroché*.

- **•** Combiné raccroché : le combiné téléphonique repose sur son support, aucun appel n'est actif et vous n'entendez aucune tonalité active. Sur votre téléphone, vous pouvez *composer votre numéro le combiné raccroché*, ce qui vous permet d'entrer ou de sélectionner des numéros de téléphone avant d'activer l'appel.
- **•** Combiné décroché : le combiné téléphonique ne repose pas sur son support ou vous avez appuyé sur **Compos.** ou sur **NvAppel** pour obtenir une tonalité.

### <span id="page-15-1"></span>**Choix et sélection d'appels**

De nombreuses fonctions téléphoniques requièrent que vous sélectionniez les appels à utiliser avec une fonction particulière. Vous pouvez, par exemple, avoir quatre appels en attente, et ne vouloir connecter que deux d'entre eux à une conférence téléphonique. Vous pouvez sélectionner uniquement les appels à ajouter à la conférence téléphonique avant d'activer la fonction correspondante.

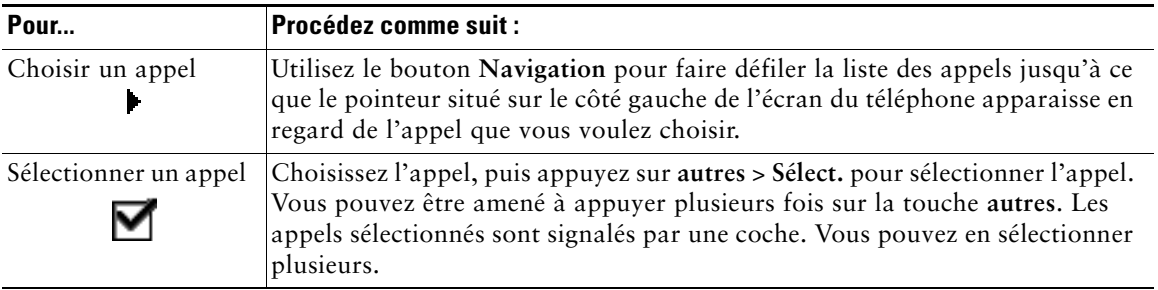

### <span id="page-16-0"></span>**Passage d'un appel à l'autre**

Votre téléphone peut prendre en charge jusqu'à six appels par ligne, en fonction de la configuration sélectionnée par votre administrateur système sur votre téléphone. Les conseils ci-dessous peuvent vous aider à passer d'un appel à l'autre sur votre ligne. Utilisez le bouton **Navigation** pour faire défiler la liste des appels.

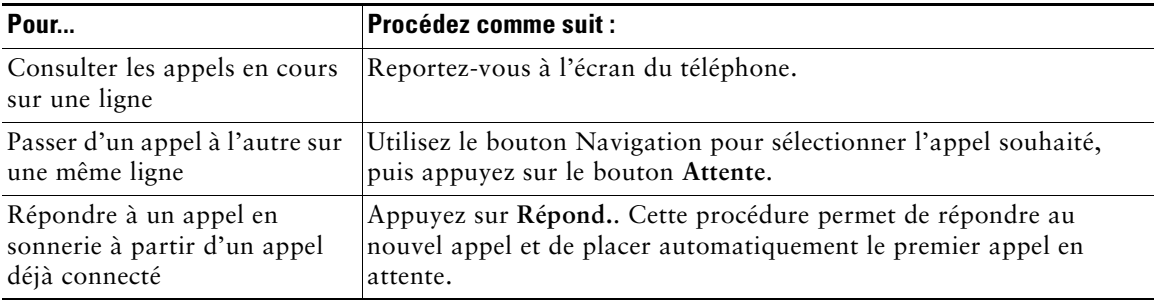

#### **Conseils**

- **•** Un seul appel à la fois peut être actif à un moment donné ; les autres appels sont automatiquement mis en attente.
- **•** Lorsque vous avez plusieurs appels sur une même ligne, les appels avec le niveau de priorité le plus important et dont la durée est la plus longue sont affichés en haut de la liste des appels.
- **•** Au début, les appels entrants apparaissent en haut de l'affichage, mais ils se déplacent vers le bas une fois que vous y avez répondu.

# <span id="page-17-0"></span>**Utilisation des menus de fonctions**

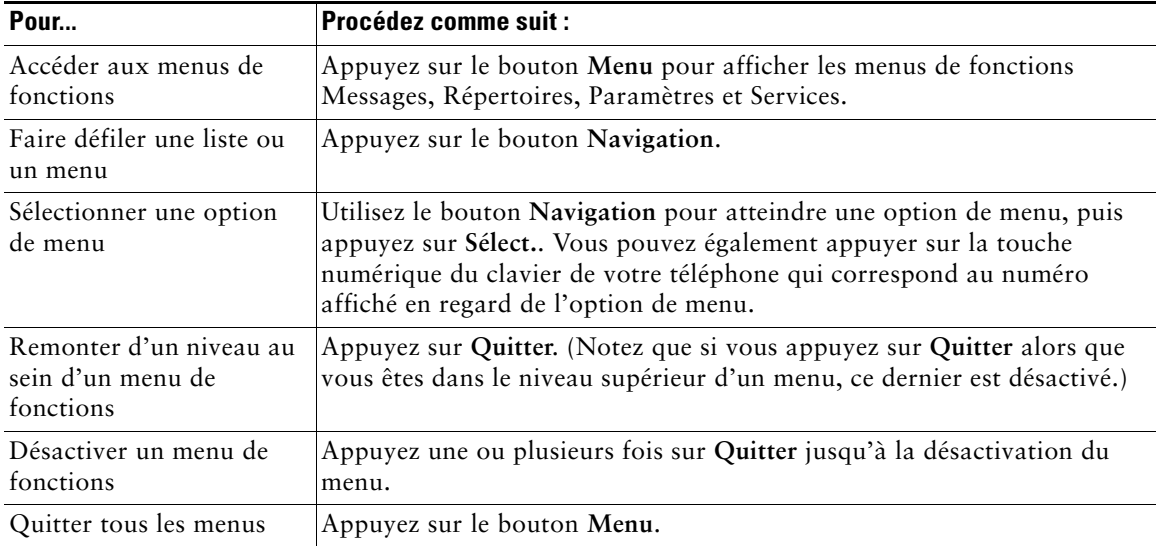

Les conseils suivants devraient vous aider à utiliser correctement les menus de fonctions.

# <span id="page-17-1"></span>**Saisie et modification d'un texte**

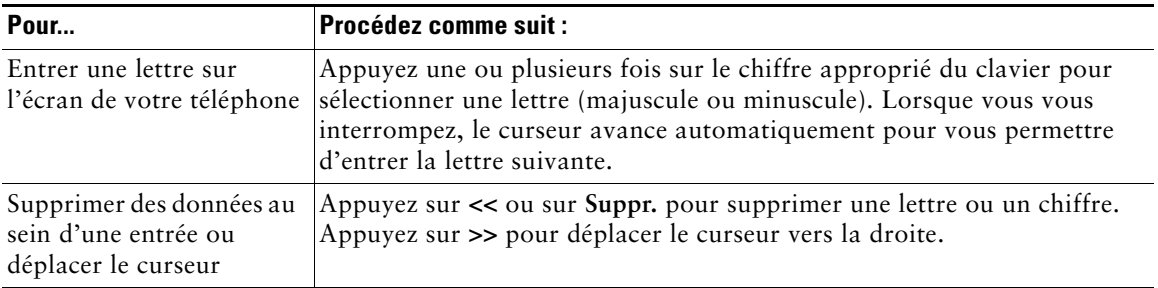

# <span id="page-18-0"></span>**Gestion de base des appels**

Cette section présente les tâches de gestion de base des appels telles que l'émission, la réception et le transfert des appels.

# <span id="page-18-2"></span><span id="page-18-1"></span>**Passer un appel**

Pour passer un appel, utilisez l'une des différentes options pour décrocher votre combiné avant ou après la composition du numéro.

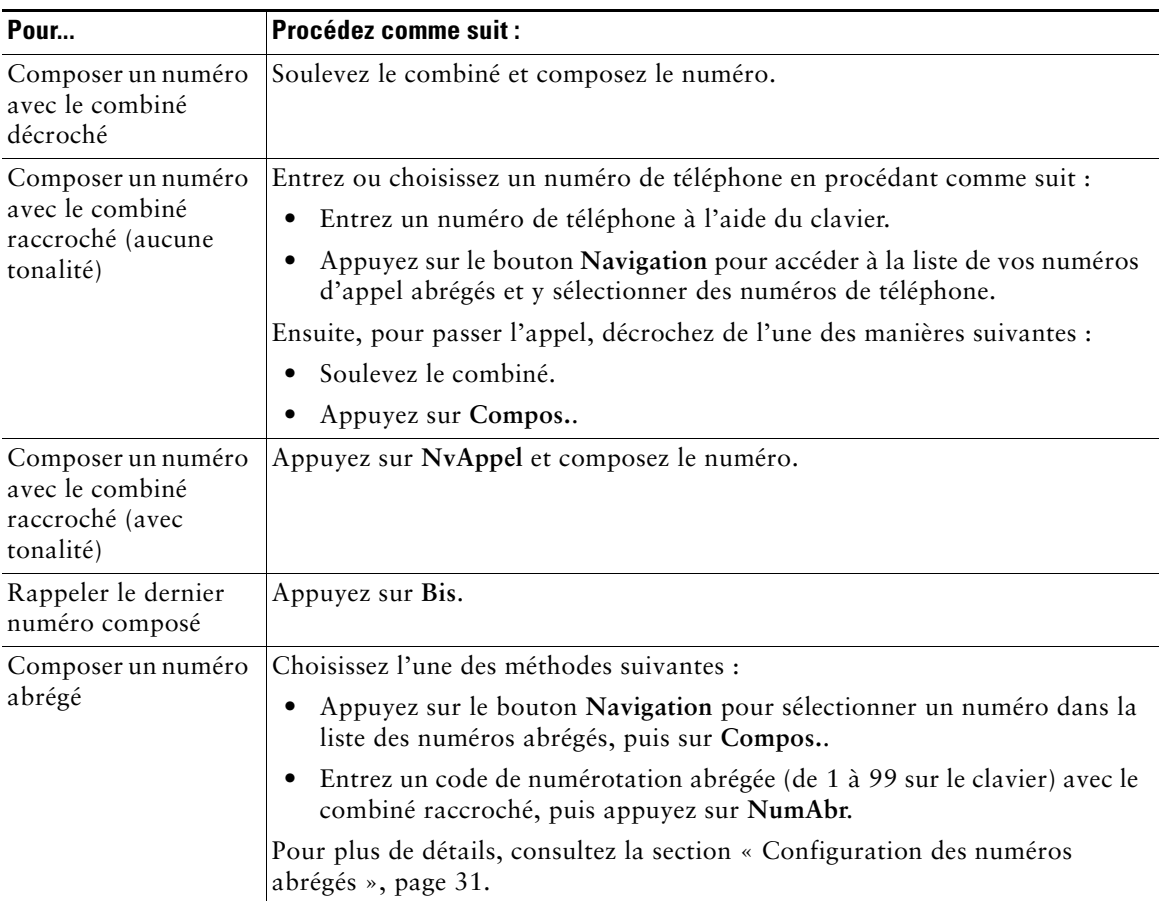

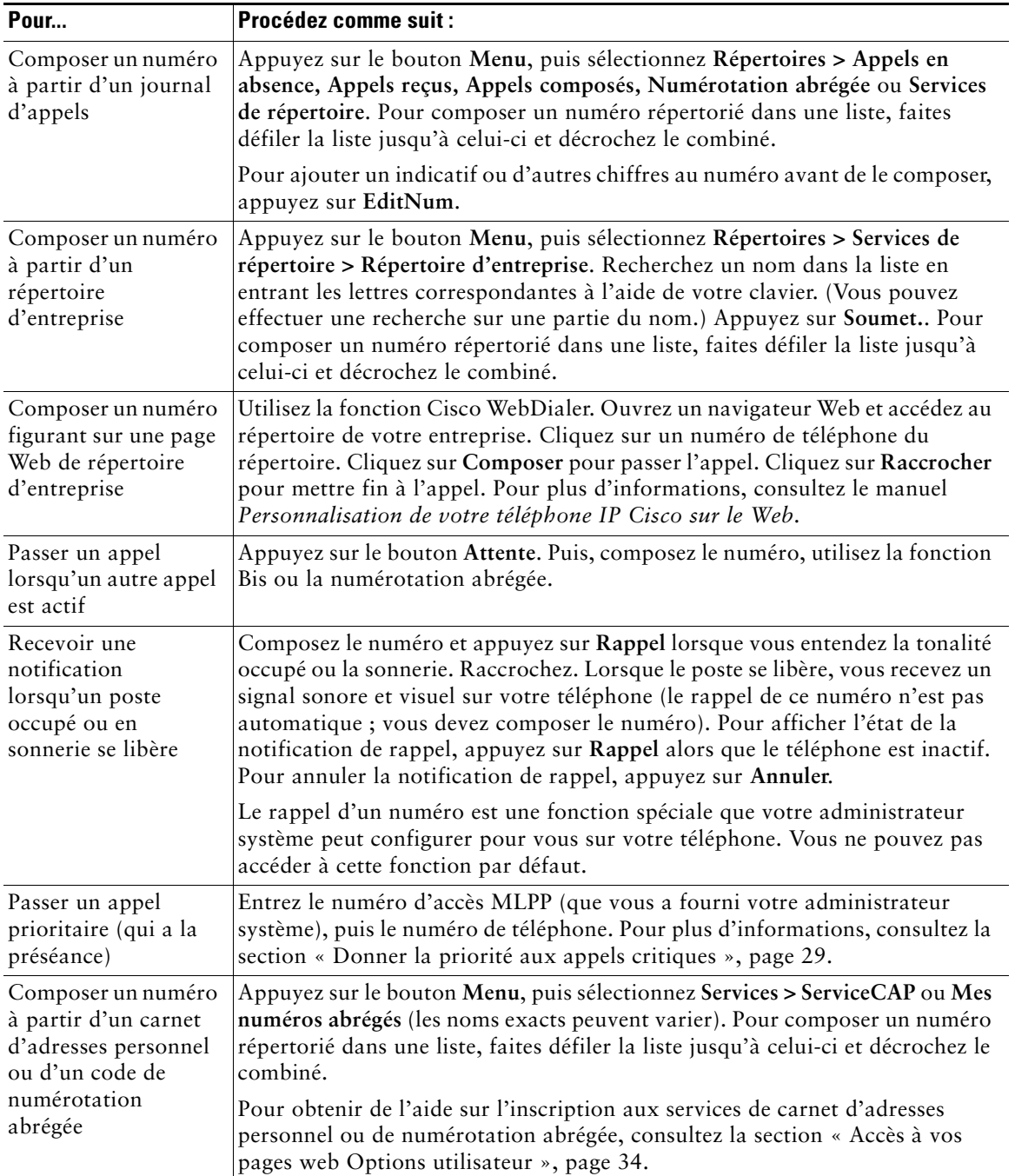

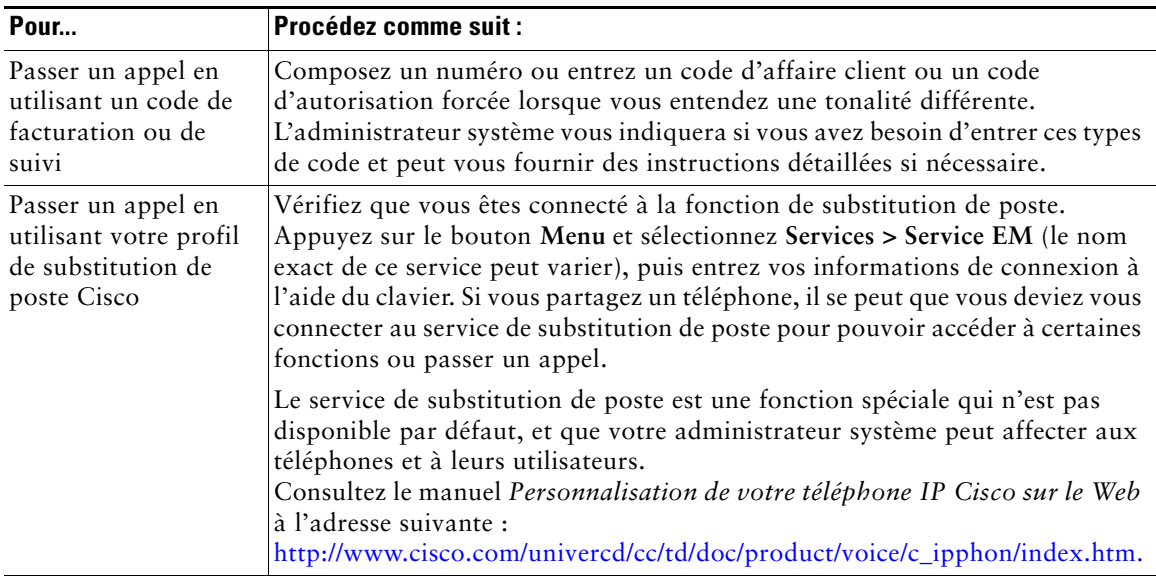

#### **Conseils**

- **•** Si vous faites une erreur en composant le numéro, appuyez sur **<<** pour effacer un ou plusieurs chiffres. Appuyez sur **Annuler** pour arrêter la numérotation en cours ou raccrochez.
- **•** Si vous téléphonez avec le combiné raccroché, le numéro ne peut pas commencer par \*, ni par #. Si vous devez utiliser ces touches, décrochez le combiné.
- **•** Vous ne pouvez pas activer de rappel si la personne appelée a renvoyé tous ses appels vers un autre poste.
- **•** Vous ne pouvez pas passer d'appel lorsqu'un autre appel est actif si vous avez atteint le nombre maximal d'appels configuré pour votre ligne.
- **•** Si votre administrateur système a désactivé le haut-parleur de votre téléphone, vous ne pouvez pas utiliser les fonctions de numérotation avec le combiné raccroché.

# <span id="page-21-0"></span>**Réponse à un appel**

Pour répondre à un appel, décrochez le combiné. Consultez le tableau ci-dessous pour connaître les autres options possibles.

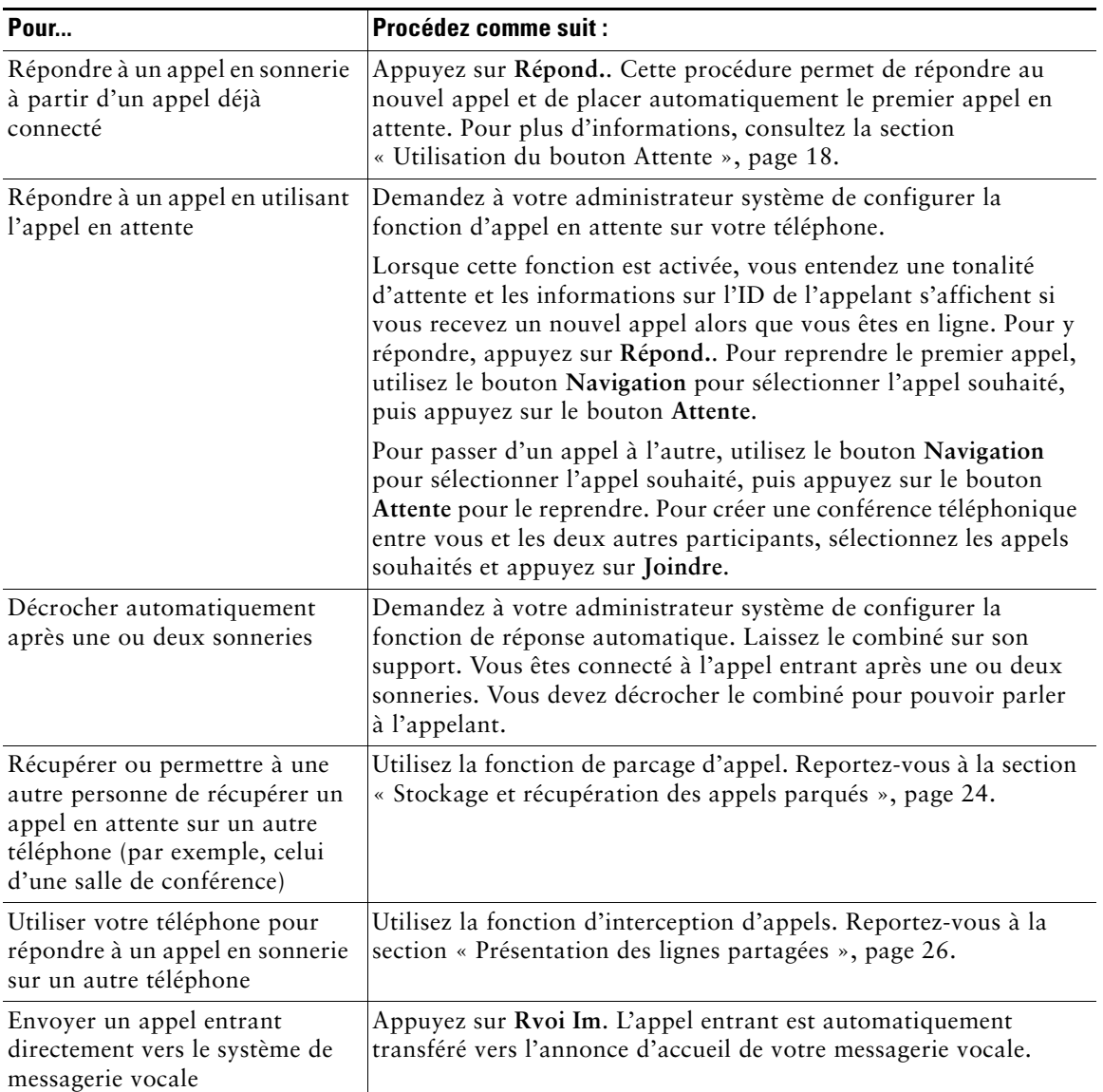

### <span id="page-22-0"></span>**Fin d'un appel**

Pour mettre fin à un appel, raccrochez le combiné ou appuyez sur **FinApp**.

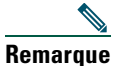

**Remarque** Si vous appuyez sur **FinApp.**, vous n'êtes pas obligé de reposer le combiné sur son support pour mettre fin à l'appel. L'icône Combiné décroché s'affiche alors à l'écran, même si aucun appel n'est actif.

# <span id="page-22-1"></span>**Utilisation du haut-parleur**

Les téléphones IP Cisco 7905G et 7912G disposent chacun d'un haut-parleur pour l'écoute mains libres. Vous ne pouvez utiliser le haut-parleur que pour écouter un appel. Pour prendre un appel, vous devez décrocher le combiné.

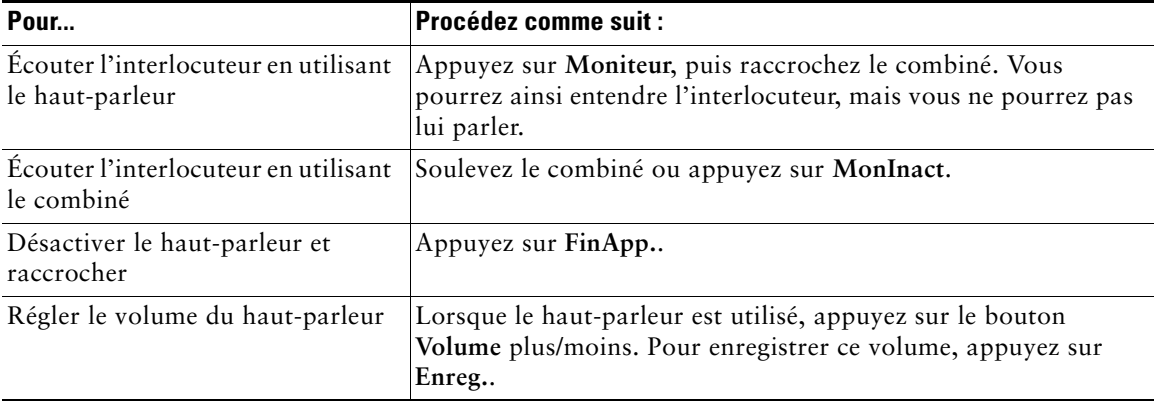

Si votre administrateur système a désactivé le haut-parleur de votre téléphone, vous ne pouvez pas utiliser les touches de fonction **Moniteur** et **MonInact**. Vous devez décrocher le combiné pour passer des appels et les contrôler.

# <span id="page-23-1"></span><span id="page-23-0"></span>**Utilisation du bouton Attente**

Un seul appel à la fois peut être actif à un moment donné ; tous les autres appels connectés doivent être mis en attente.

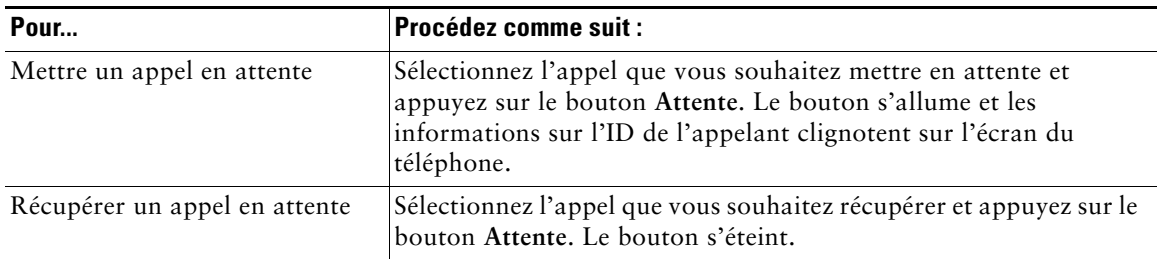

#### **Conseils**

- **•** Habituellement, l'activation de la fonction de mise en attente génère de la musique ou un bip. Par conséquent, il est déconseillé de mettre un appel de conférence en attente.
- **•** Si vous avez plusieurs appels en ligne, l'appel actif s'affiche toujours en haut de l'écran du téléphone. Les appels en attente apparaissent en dessous.
- **•** Vous pouvez mettre jusqu'à six appels en attente, en fonction du nombre d'appels configuré sur votre ligne. Si vous avez besoin d'augmenter ce nombre, contactez l'équipe d'assistance téléphonique.

# <span id="page-24-1"></span><span id="page-24-0"></span>**Transfert d'un appel connecté**

Le transfert permet de rediriger un appel connecté. La *cible* est le numéro vers lequel vous souhaitez transférer l'appel.

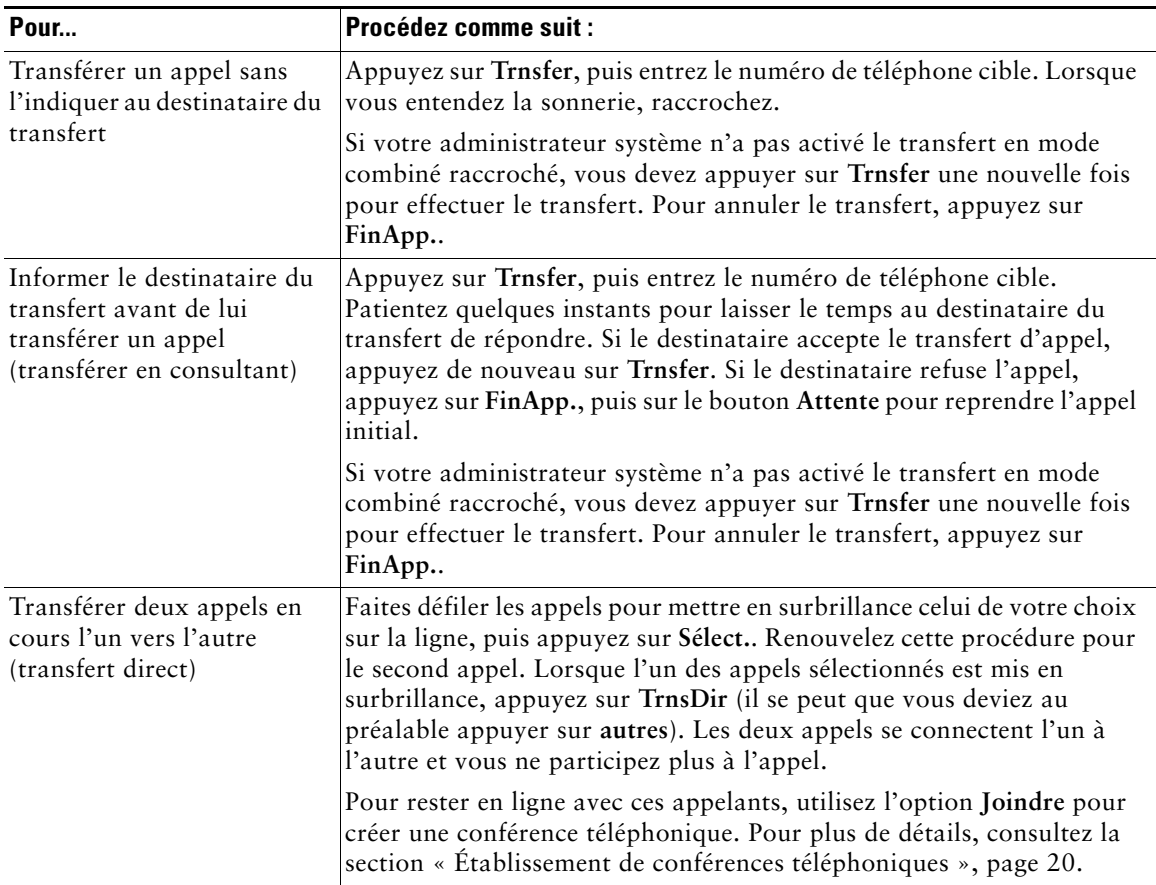

### **Conseils**

- **•** Si le transfert en mode combiné raccroché est activé, vous pouvez soit raccrocher, soit appuyer sur **Trnsfer,** puis raccrocher.
- **•** Si le transfert en mode combiné raccroché n'est pas activé sur votre téléphone, sachez que le fait de raccrocher plutôt que d'appuyer sur **Trnsfer** a pour effet d'annuler le transfert et de mettre en attente la personne dont l'appel doit être transféré.
- **•** Vous ne pouvez pas utiliser la touche **Trnsfer** pour rediriger un appel en attente. Appuyez sur **Attente** pour le reprendre avant de le transférer.

# <span id="page-25-2"></span><span id="page-25-0"></span>**Établissement de conférences téléphoniques**

Les conférences téléphoniques permettent à trois interlocuteurs ou plus de participer simultanément à un appel. Votre téléphone IP Cisco peut prendre en charge plusieurs types de conférences téléphoniques, en fonction de vos besoins et de la configuration de votre téléphone. Votre téléphone peut comporter les touches dynamiques suivantes relatives aux conférences téléphoniques :

- **• Conf.** : cette touche permet d'établir des conférences (3 à 16 participants) en appelant individuellement chaque participant. La conférence téléphonique standard est une fonction disponible par défaut.
- **• Joindre** : cette touche permet d'établir sur une même ligne une conférence téléphonique (3 à 16 participants) entre plusieurs appels en cours. La conférence téléphonique standard est une fonction disponible par défaut sur la plupart des téléphones.
- **• InsConf** : cette touche permet d'établir une conférence téléphonique (3 à 16 participants) sur une ligne partagée. Cette fonction est facultative et n'est disponible que pour les lignes partagées. En outre, votre administrateur système doit la configurer pour vous.
- **• MulConf** : cette touche permet d'héberger une conférence (jusqu'à 100 participants, en fonction de la configuration). Les conférences Meet-Me requièrent que les participants appellent un numéro défini à une heure donnée. Cette fonction est facultative et votre administrateur système doit la configurer pour vous. Pour plus d'informations, consultez la [section « Démarrage ou](#page-27-0)  [connexion à une conférence téléphonique Meet-Me », page 22](#page-27-0).

### <span id="page-25-1"></span>**Démarrage ou connexion à une conférence téléphonique standard**

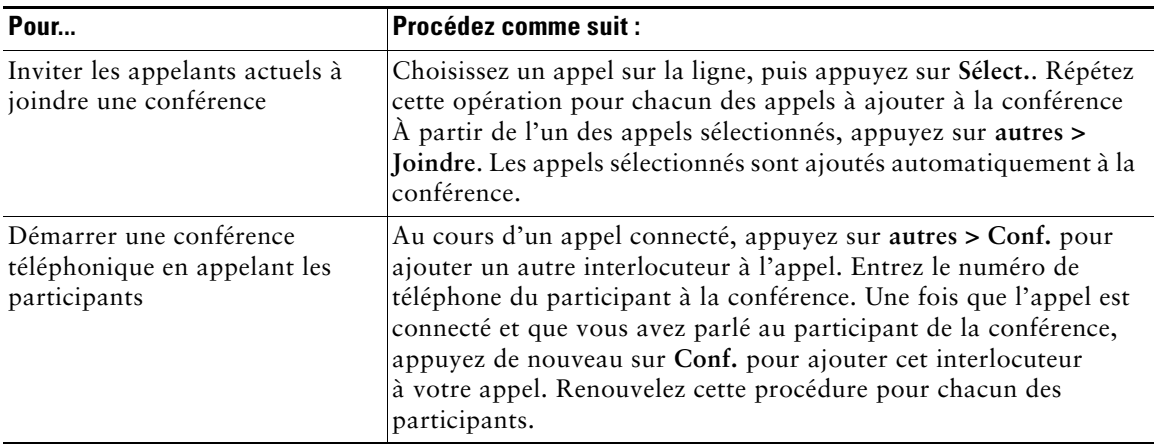

Selon la façon dont votre administrateur système a configuré votre téléphone, certaines des fonctions de conférence figurant dans le tableau ci-dessous ne seront peut-être pas disponibles.

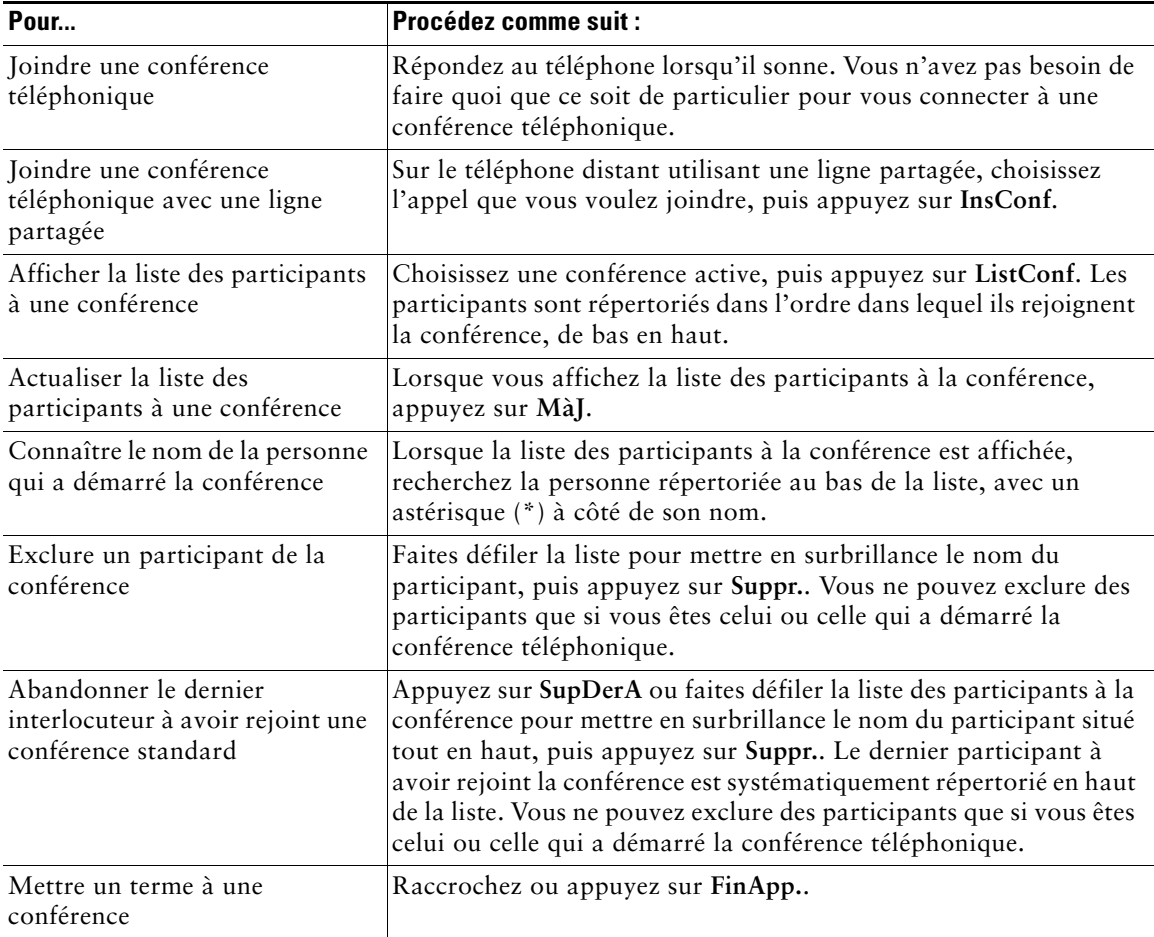

#### **Conseils**

- **•** L'activation de la fonction de mise en attente génère de la musique ou un bip. Par conséquent, il est déconseillé de mettre un appel de conférence en attente.
- **•** Si un message d'erreur indiquant « Aucune info. participant » apparaît lorsque vous tentez d'utiliser la fonction **Joindre**, assurez-vous que vous avez sélectionné au moins un appel en plus de l'appel actif.

### <span id="page-27-0"></span>**Démarrage ou connexion à une conférence téléphonique Meet-Me**

Les conférences Meet-Me permettent aux participants de joindre une conférence en composant directement le numéro de la conférence, au lieu d'attendre que l'organisateur de la conférence les appelle.

Pour débuter une conférence Meet-Me, utilisez la touche MulConf de votre téléphone, puis composez le numéro de conférence Meet-Me fourni par votre administrateur système. Pour participer à une conférence Meet-Me, composez le numéro de conférence à l'heure prévue. Les participants entendent une tonalité occupé s'ils tentent de joindre la conférence avant que l'organisateur y soit connecté. Une fois que ce dernier est connecté, la conférence Meet-Me est établie et peut continuer même si l'organisateur se déconnecte.

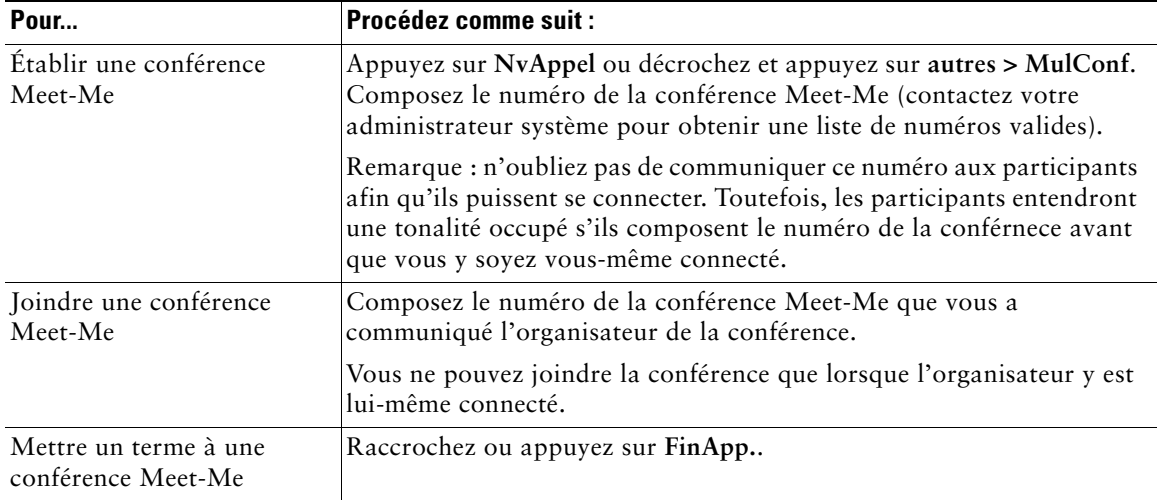

### <span id="page-28-0"></span>**Renvoi de vos appels vers un autre numéro**

Le renvoi de tous vos appels vous permet de rediriger tous les appels entrants de votre téléphone IP Cisco vers un autre numéro.

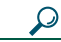

**Conseil** Entrez le numéro cible pour le renvoi de tous les appels exactement comme lorsque vous le composez sur votre téléphone pour le joindre. Par exemple, si nécessaire, entrez un code d'accès, tel que le 9 ou l'indicatif régional.

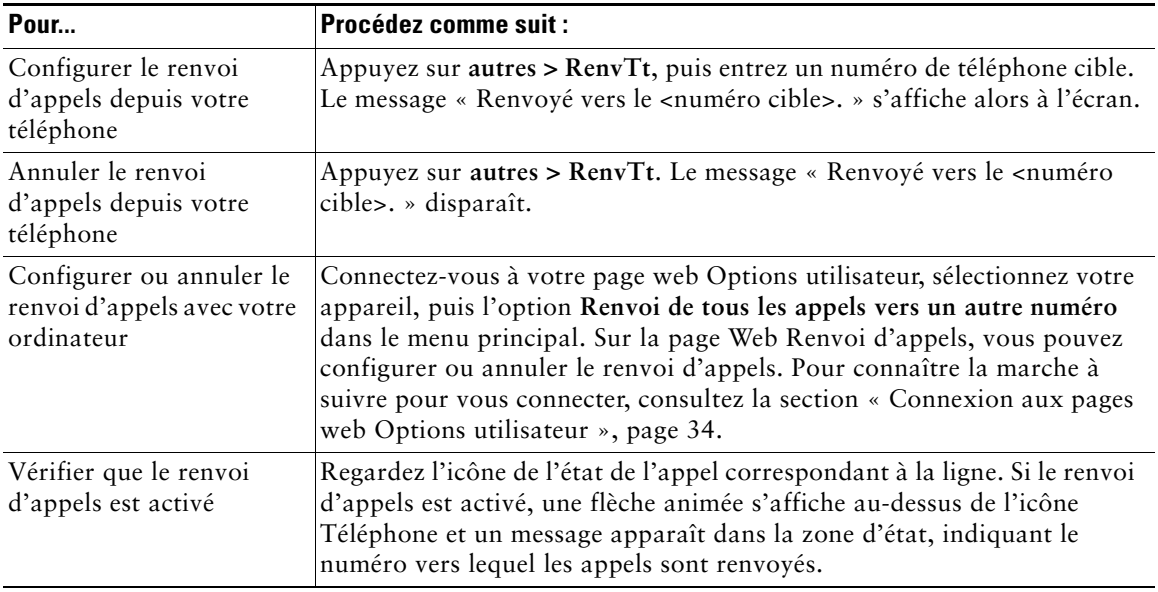

#### **Conseils**

- **•** Vous pouvez renvoyer vos appels vers un téléphone analogique traditionnel ou vers un autre téléphone IP, même si votre administrateur système peut limiter la fonction de renvoi des appels aux numéros utilisés au sein de votre société.
- **•** Vous pouvez toujours annuler le renvoi d'appels depuis votre téléphone, même si vous l'avez configuré sur votre page Web Options utilisateur.

<span id="page-29-3"></span><span id="page-29-0"></span>Les tâches de gestion avancée des appels comprennent des fonctions spéciales (non standard) que votre administrateur système peut configurer sur votre téléphone, en fonction de vos besoins en matière de gestion des appels et de votre environnement de travail. Vous ne pouvez pas accéder à ces fonctions par défaut.

# <span id="page-29-2"></span><span id="page-29-1"></span>**Stockage et récupération des appels parqués**

Lorsque vous souhaitez stocker un appel, vous pouvez le parquer pour qu'une autre personne ou vous-même puissiez le récupérer sur un autre téléphone du système Cisco CallManager (par exemple, le téléphone du bureau d'un collègue ou celui de la salle de conférence).

Le parcage d'appel est une fonction spéciale que votre administrateur système peut configurer pour vous.

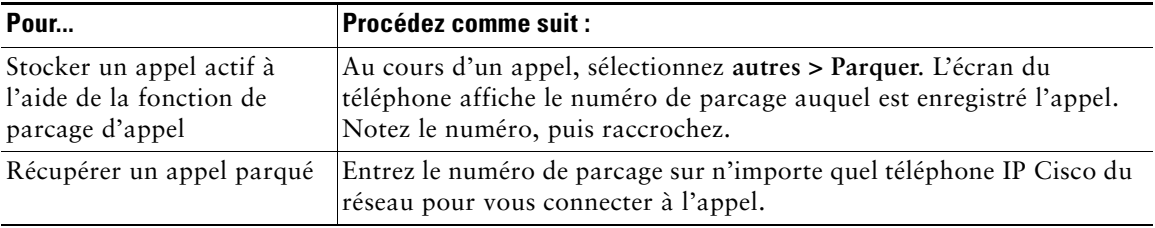

Remarque Vous avez un délai limité pour récupérer l'appel avant qu'il recommence à sonner sur le poste auquel il était destiné à l'origine. Contactez votre administrateur système pour connaître ce délai.

# <span id="page-30-1"></span><span id="page-30-0"></span>**Interception d'un appel redirigé sur votre téléphone**

Si vous partagez des responsabilités de gestion d'appels avec des collègues, votre administrateur système peut activer la fonction Interception d'appels sur votre téléphone. La fonction Interception d'appels vous permet de répondre à un appel en sonnerie sur le téléphone d'un collègue en le redirigeant sur votre propre téléphone. Vous pouvez utiliser les fonctions d'interception d'appels pour gérer des appels pour des collègues qui font partie de votre groupe de prise d'appel (**Intrcpt**), qui font partie d'un autre groupe de prise d'appel (**GrpIntr**) ou dont le groupe est associé au vôtre (**AGrpIntr**).

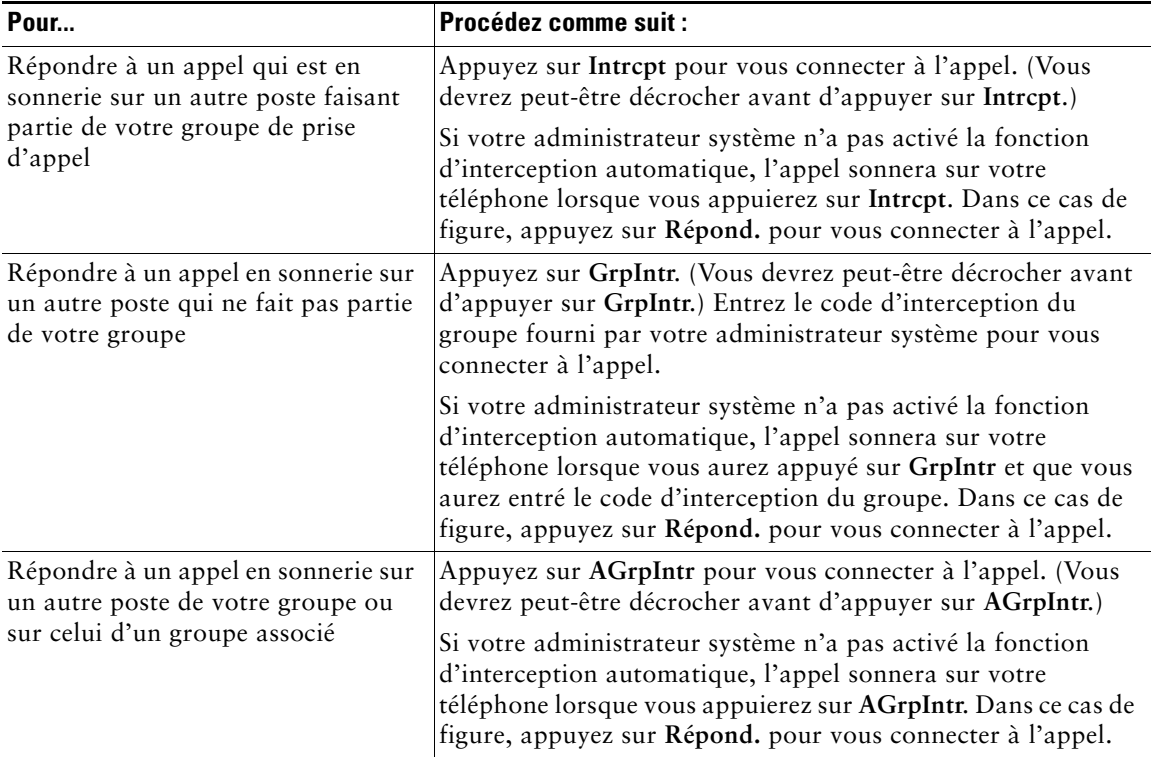

### **Conseils**

- **•** Lorsque vous appuyez sur **Intrcpt** et sur **GrpIntr**, vous êtes connecté à l'appel qui sonne depuis plus longtemps.
- **•** La touche **AGrpIntr** permet à votre administrateur système d'associer plusieurs groupes de prise d'appel à votre groupe et d'affecter une priorité aux groupes. Lorsque vous appuyez sur **AGrpIntr**, vous êtes connecté à l'appel en sonnerie du groupe de prise d'appel ayant le niveau de priorité le plus élevé.

# <span id="page-31-3"></span><span id="page-31-0"></span>**Présentation des lignes partagées**

Votre administrateur système peut vous attribuer une ligne « partagée ». Les fonctions de ligne partagée ne s'appliquent pas aux lignes standard, non partagées. Habituellement, une ligne partagée est utilisée principalement dans les deux cas suivants :

- **•** Une personne affecte une ligne partagée à plusieurs téléphones. Par exemple, votre ligne partagée, poste 23456, est affectée à votre téléphone au bureau ou au laboratoire. Un appel entrant vers le poste 23456 sonne sur les deux téléphones. Vous pouvez prendre cet appel sur l'un ou l'autre de ces téléphones.
- **•** Plusieurs personnes partagent une même ligne. Par exemple, vous êtes un manager et vous partagez une ligne et un numéro de poste avec votre assistant. Un appel entrant sur ce numéro de poste sonne sur les deux téléphones à la fois.

### <span id="page-31-1"></span>**Utilisé à distance**

Vous pouvez passer des appels sur une ligne partagée comme vous le feriez sur toute autre ligne, même lorsque votre téléphone affiche « Utilisé à distance ». Cette mention indique qu'un collaborateur qui partage votre ligne utilise actuellement son téléphone. Si votre téléphone affiche « Utilisé à distance », vous pouvez également visualiser des informations concernant l'appel de votre collaborateur, notamment l'interlocuteur appelé et la durée de l'appel. Inversement, si vous utilisez une ligne partagée, des informations sur votre appel peuvent apparaître sur le téléphone de votre collaborateur. Si vous partagez une ligne et que vous ne voulez pas que d'autres personnes puissent avoir accès aux informations relatives à vos appels, activez la fonction de confidentialité de votre téléphone. Pour plus d'informations sur l'utilisation de la fonction de confidentialité avec une ligne partagée, consultez la [section « Procédures pour empêcher d'autres personnes d'afficher ou de se connecter à un appel sur](#page-33-0)  [une ligne partagée », page 28](#page-33-0).

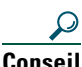

 $\overline{\text{Si}$  vous passez un appel alors que la fonction de confidentialité sur une ligne partagée est active, la mention « Utilisé à distance » ne s'affiche pas sur les autres téléphones qui partagent cette ligne.

### <span id="page-31-2"></span>**Nombre maximal d'appels pris en charge sur une ligne partagée**

Votre administrateur système peut configurer votre ligne partagée de manière à ce qu'elle prenne en charge un nombre d'appels différent de celui de vos collègues qui partagent la ligne avec vous. Par conséquent, il se peut parfois que vous ne puissiez pas passer d'appel sur la ligne partagée alors que votre collègue peut le faire.

Par exemple, vous disposez du numéro de poste 78888 sur une ligne partagée et votre téléphone a été configuré de manière à prendre en charge au maximum quatre appels sur cette ligne partagée. L'un de vos collègues dispose quant à lui d'un téléphone qui prend en charge cinq appels au plus sur la même ligne partagée, poste 78888. Si quatre appels sont déjà actifs sur la ligne partagée, vous ne pouvez pas utiliser la touche de fonction **NvAppel** ni passer de nouvel appel sur cette ligne partagée. En revanche, votre collègue peut passer un nouvel appel sur la ligne partagée car son téléphone prend en charge un maximum de cinq appels sur cette ligne, et pas seulement quatre.

### <span id="page-32-0"></span>**Procédure pour se connecter personnellement à un appel sur une ligne partagée**

Si vous utilisez une ligne partagée, la fonction d'insertion en mode conférence (InsConf) vous permet de joindre un appel en cours et de le convertir en conférence téléphonique standard. Cela vous offre à vous et à l'ensemble de vos correspondants les mêmes fonctions disponibles lors des conférences standard (pour plus d'informations, consultez la [section « Établissement de conférences](#page-25-2)  [téléphoniques », page 20](#page-25-2)). En outre, vous pouvez inclure d'autres participants à cet appel.

Lorsque vous utilisez la fonction d'insertion en mode conférence (InsConf), les autres interlocuteurs entendent un bip et une brève interruption de l'appel. Les informations concernant l'appel sont modifiées à l'écran. Lorsque vous raccrochez, l'appel reste en mode conférence, à condition qu'il reste au moins trois participants.

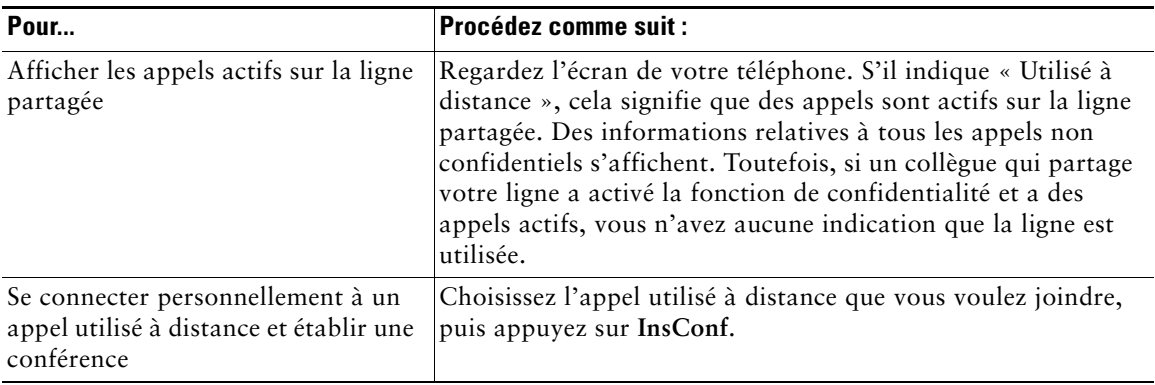

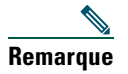

**Remarque** Vous ne pouvez pas utiliser la fonction **InsConf** pour joindre un appel en cours si son initiateur a activé la fonction de confidentialité.

### <span id="page-33-0"></span>**Procédures pour empêcher d'autres personnes d'afficher ou de se connecter à un appel sur une ligne partagée**

Si vous utilisez une ligne partagée, vous pouvez utiliser la fonction de confidentialité pour empêcher les autres personnes qui partagent cette ligne avec vous d'afficher ou de se connecter à vos appels sur cette ligne.

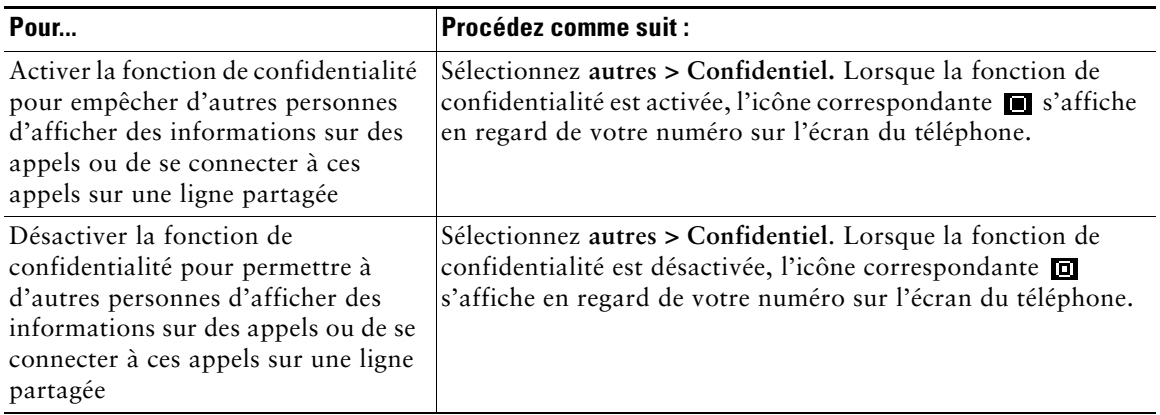

### **Conseils**

- **•** Si vous passez un appel alors que la fonction de confidentialité sur une ligne partagée est active, la mention « Utilisé à distance » ne s'affiche pas sur les autres téléphones qui partagent cette ligne ; rien n'indique que la ligne est utilisée.
- **•** Si tous les autres téléphones partageant cette même ligne ont la fonction de confidentialité activée, vous pouvez toujours passer de nouveaux appels sur cette ligne partagée. Toutefois, vous ne pouvez vous connecter à aucun appel en cours sur la ligne partagée.

# <span id="page-33-1"></span>**Suivi des appels suspects**

Si vous faites l'objet d'appels suspects ou malveillants, votre administrateur système peut ajouter la fonction d'identification des appels malveillants (MAL) sur votre téléphone. Cette fonction vous permet d'identifier un appel actif comme suspect, ce qui lance une série de messages automatisés de suivi et de notification.

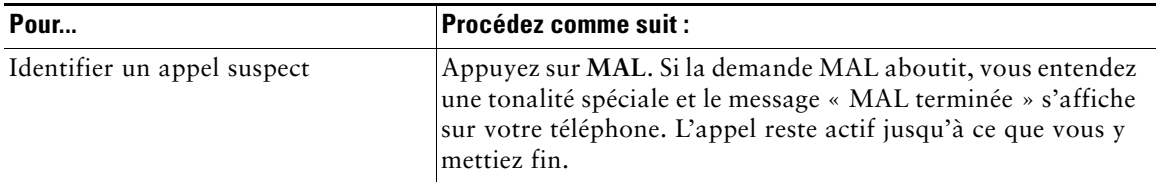

# <span id="page-34-1"></span><span id="page-34-0"></span>**Donner la priorité aux appels critiques**

Dans certains environnements spécialisés, tels que des bureaux de l'Armée ou de l'État, il se peut que vous ayez besoin de passer et de recevoir des appels urgents ou critiques. Ces appels critiques peuvent nécessiter un traitement de priorité supérieure, tel que la capacité à passer avant tous les autres appels. Si vous avez besoin de ce traitement spécialisé des appels, votre administrateur système peut ajouter une fonction de préséance et préemption à plusieurs niveaux (MLPP) sur votre téléphone.

Gardez ces termes à l'esprit :

- **•** La *préséance* indique la priorité associée à un appel.
- **•** La *préemption* est le processus qui permet de mettre fin à un appel existant dont la priorité est inférieure, tout en acceptant un appel de priorité supérieure qui est envoyé vers votre téléphone.

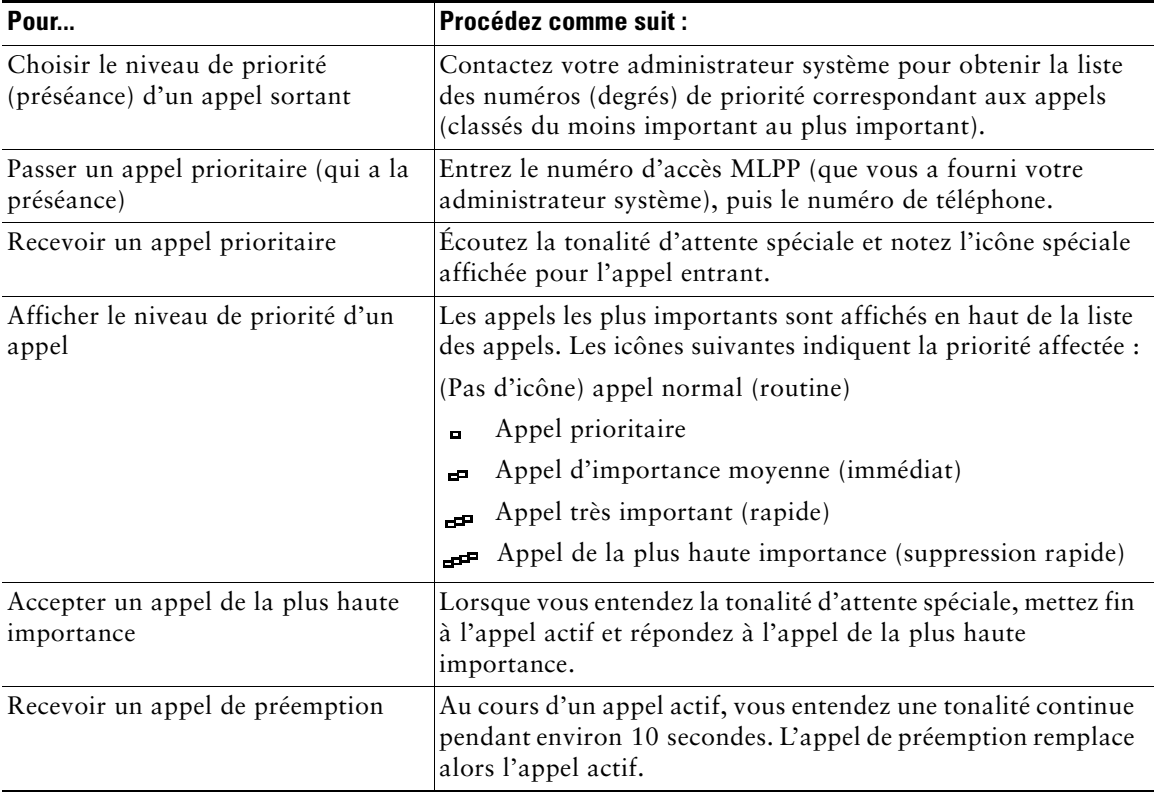

#### **Conseils**

- Lorsque vous passez ou recevez un appel compatible MLPP, vous entendez une sonnerie et une tonalité d'attente spéciales, différentes des sonnerie et tonalité standard.
- **•** Si vous entrez un numéro d'accès MLPP incorrect, un message vocal vous en avertit.

#### **Téléphones IP Cisco 7905G et 7912G pour Cisco CallManager 29**

# <span id="page-35-0"></span>**Personnalisation des paramètres du téléphone**

Vous pouvez personnaliser votre téléphone IP Cisco en réglant les paramètres, comme l'expliquent les tableaux ci-après.

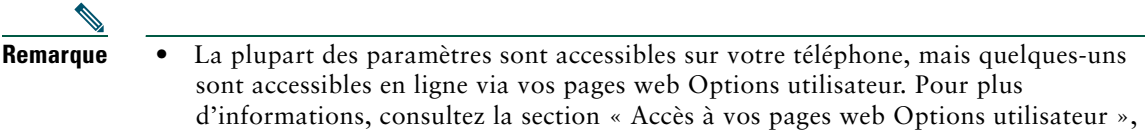

- **•** Si vous souhaitez rétablir les paramètres précédemment enregistrés sur le téléphone, sélectionnez **Paramètres > autres > Restaurer**.
- **•** Si vous souhaitez rétablir les paramètres d'origine enregistrés sur le téléphone au moment de sa fabrication, sélectionnez **Paramètres > autres > Usine.** Toutes les modifications que vous avez préalablement enregistrées seront réinitialisées.

# <span id="page-35-2"></span><span id="page-35-1"></span>**Réglage du volume**

[page 34](#page-39-2).

Le tableau ci-après décrit comment régler et conserver le niveau sonore de votre téléphone.

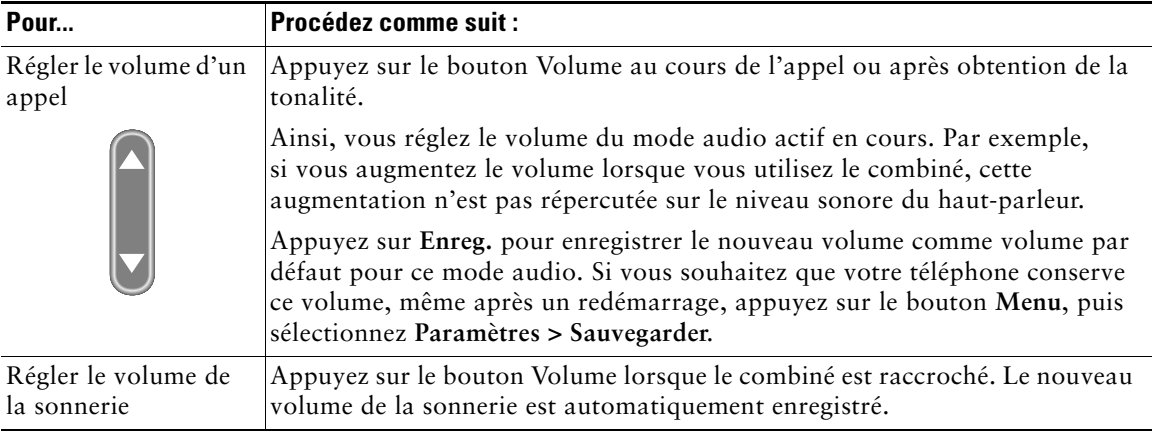

**Conseil** Si vous réglez le volume du combiné ou du haut-parleur sans enregistrer vos modifications, le niveau sonore reviendra au volume précédemment enregistré la prochaine fois que vous utiliserez le mode audio.

# <span id="page-36-2"></span><span id="page-36-0"></span>**Personnalisation des sonneries**

Vous pouvez modifier le son qu'émet votre téléphone lorsqu'il sonne en fonction de vos goûts. Cette option vous permet ainsi de différencier la sonnerie de votre téléphone de celle d'un appareil voisin.

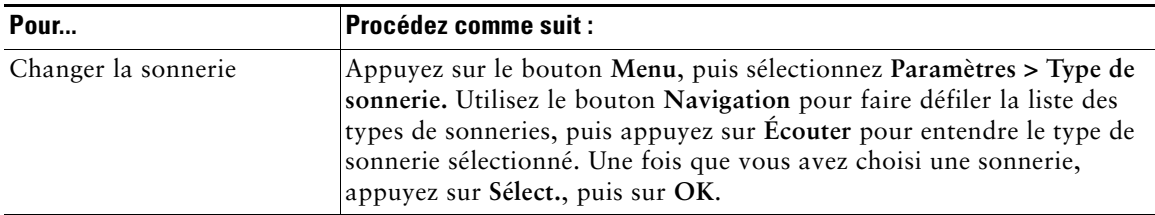

# <span id="page-36-3"></span><span id="page-36-1"></span>**Configuration des numéros abrégés**

Vous pouvez configurer jusqu'à quatre numéros abrégés sur vos téléphones IP Cisco 7905G et 7912G. Configurez la numérotation abrégée dans vos pages web Options utilisateur, comme le décrit le tableau ci-après. Pour connaître la marche à suivre, consultez la [section « Accès à vos pages web](#page-39-2)  [Options utilisateur », page 34](#page-39-2).

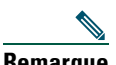

**Remarque** Votre administrateur système peut affecter des numéros abrégés à votre téléphone ; il peut également limiter le nombre de numéros abrégés que vous pouvez configurer.

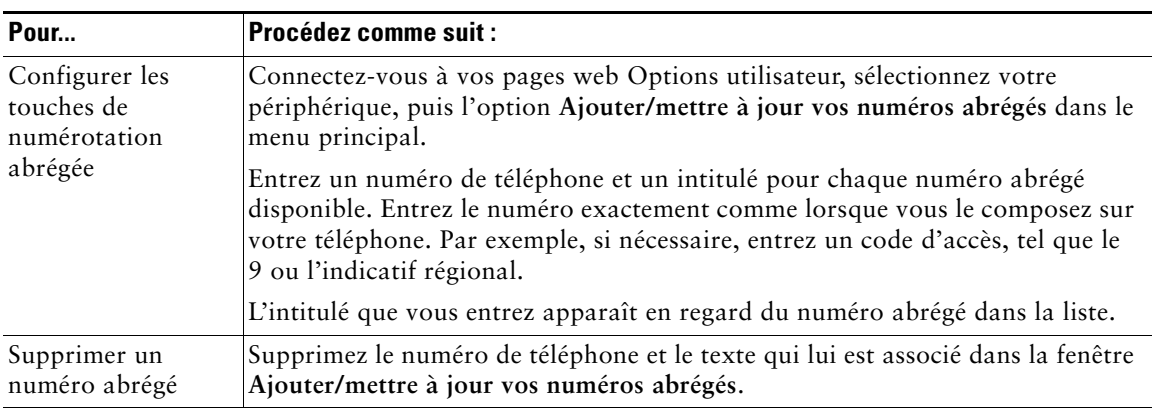

Pour plus d'informations sur l'utilisation de numéros abrégés pour passer des appels, consultez la [section « Passer un appel », page 13.](#page-18-2)

# <span id="page-37-0"></span>**Utilisation de la messagerie vocale, des journaux d'appels et des répertoires**

Les boutons de fonctions permettent d'accéder aux messages vocaux, aux journaux d'appels et aux répertoires, comme l'indique le tableau ci-après.

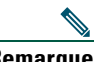

**Remarque** Votre société détermine le service de messagerie vocale utilisé par votre système téléphonique. Pour obtenir des informations précises et détaillées sur l'utilisation du service de messagerie vocale, consultez la documentation correspondante.

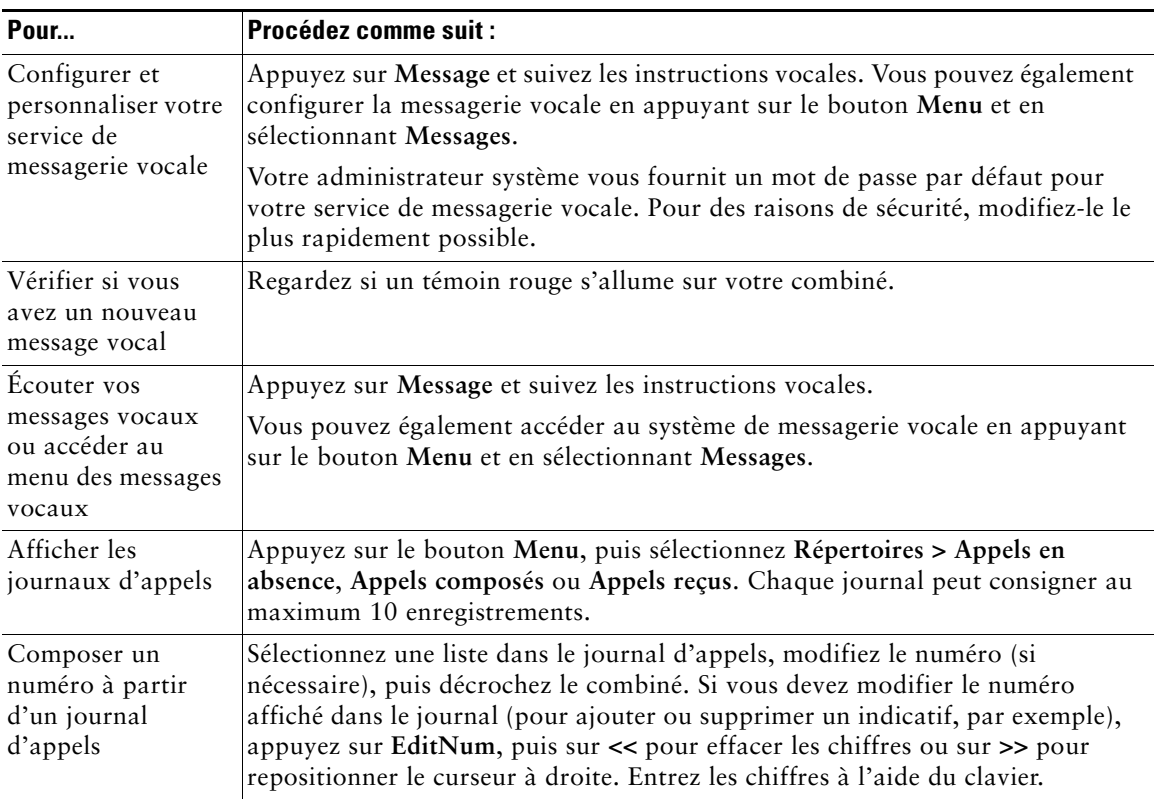

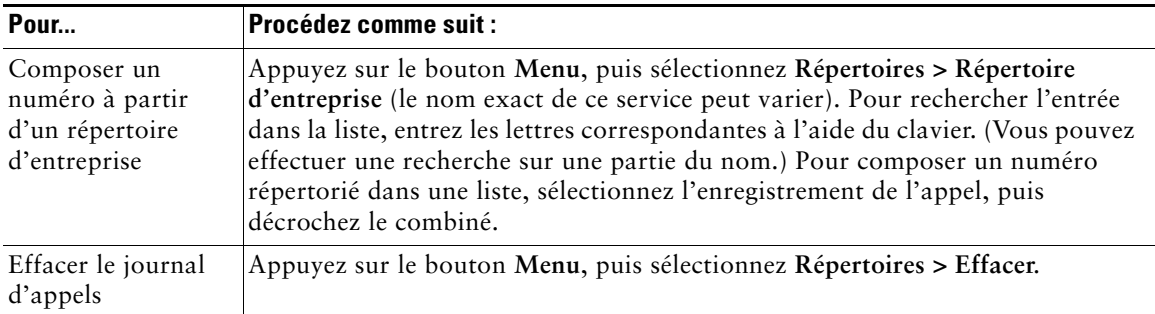

# <span id="page-39-2"></span><span id="page-39-0"></span>**Accès à vos pages web Options utilisateur**

Comme votre téléphone IP Cisco est un périphérique réseau, il peut partager des données avec d'autres périphériques réseau de votre société, notamment votre ordinateur et vos services Web accessibles via un navigateur Web sur votre ordinateur.

Vous pouvez établir, personnaliser et activer des services téléphoniques, et contrôler les paramètres et les fonctions depuis votre ordinateur en utilisant les pages web Options utilisateur de Cisco CallManager. Cette section explique comment accéder aux pages web Options utilisateur et comment s'abonner aux services téléphoniques. Pour plus d'informations sur les fonctions que vous pouvez configurer et sur les services téléphoniques auxquels vous pouvez vous abonner, consultez la page Web *Personnalisation de votre téléphone IP Cisco sur le Web* à l'adresse suivante :

[http://www.cisco.com/univercd/cc/td/doc/product/voice/c\\_ipphon/index.htm.](http://www.cisco.com/univercd/cc/td/doc/product/voice/c_ipphon/index.htm)

**Remarque** Si votre société n'utilise pas l'agent de traitement des appels Cisco CallManager pour votre système téléphonique, vous ne disposez pas de page web Options utilisateur.

# <span id="page-39-3"></span><span id="page-39-1"></span>**Connexion aux pages web Options utilisateur**

#### **Procédure**

**Étape 1** Demandez à votre administrateur système de vous fournir une URL Options utilisateur, un ID utilisateur et un mot de passe par défaut. Par exemple :

**URL Options utilisateur :** <http://callmanager/ccmuser/logon.asp>

**ID utilisateur :** <votre nom>

**Mot de passe par défaut : <**12345>

- **Étape 2** Ouvrez un navigateur Web sur votre ordinateur et entrez l'URL (fournie par votre administrateur système), puis connectez-vous.
- **Étape 3** Dans le menu général, sélectionnez votre type de périphérique (modèle de téléphone) dans la liste déroulante « Sélectionner un périphérique ».

Une fois votre sélection effectuée, un menu contextuel apparaît et propose les options appropriées pour ce type de périphérique.

#### **Conseils de navigation au sein des pages Options utilisateur**

- **•** Sélectionnez votre périphérique dans la page de menu pour afficher l'ensemble de vos options.
- **•** Cliquez sur **MàJ** pour appliquer et enregistrer vos modifications.
- **•** Cliquez sur **Retour au menu** pour revenir au menu contextuel.
- **•** Cliquez sur **Déconnecter** pour quitter les pages Utilisateur.

### <span id="page-40-1"></span><span id="page-40-0"></span>**Abonnement aux services téléphoniques**

Pour que vous puissiez accéder à des services téléphoniques avec abonnement sur votre téléphone, vous devez au préalable vous abonner à ces services via votre ordinateur, en vous connectant aux pages web Options utilisateur.

Ces services peuvent comprendre :

- **•** Des services d'information accessibles via le Web, tels que les cours de la bourse, les programmes de cinéma et la météo.
- **•** Des données réseau, telles que les calendriers et les répertoires d'entreprise au sein desquels vous pouvez effectuer des recherches.
- **•** Des fonctions téléphoniques, telles que Mes numéros abrégés et un carnet d'adresses personnel.

Pour plus d'informations, consultez le tableau ci-après.

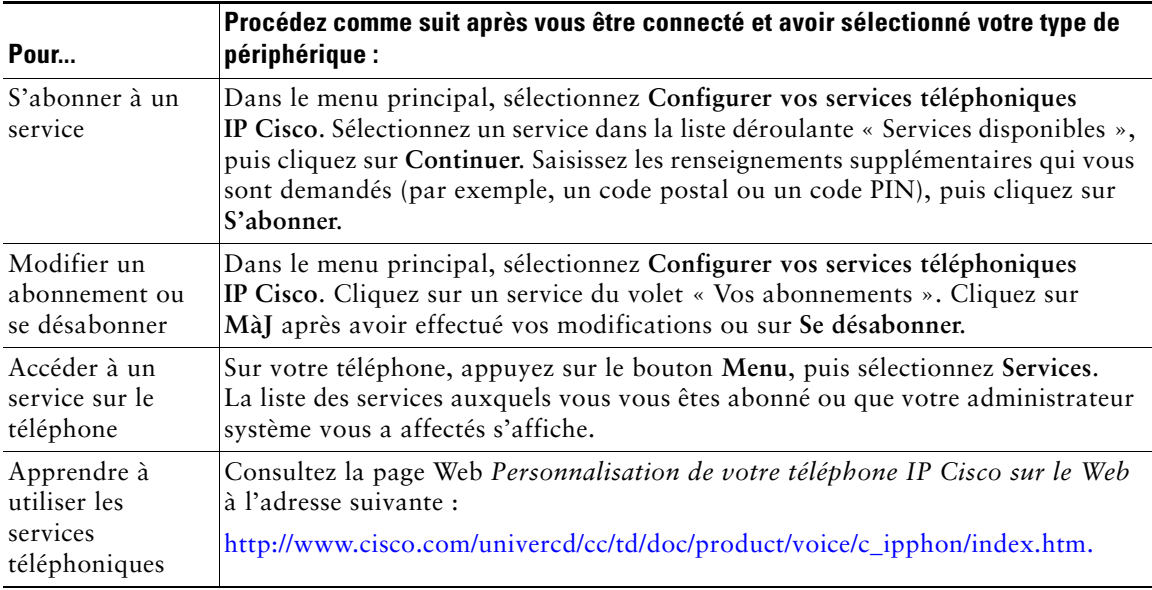

# <span id="page-41-0"></span>**Présentation des options de configuration supplémentaires**

Votre administrateur système peut configurer votre téléphone de manière à ce qu'il utilise, le cas échéant, des modèles de boutons et de touches dynamiques spécifiques, associés à des fonctions et à des services particuliers. Le tableau ci-dessous fournit une présentation de certaines options de configuration que vous pouvez demander à l'administrateur de votre système téléphonique en fonction de vos besoins en matière d'appels ou de votre environnement de travail.

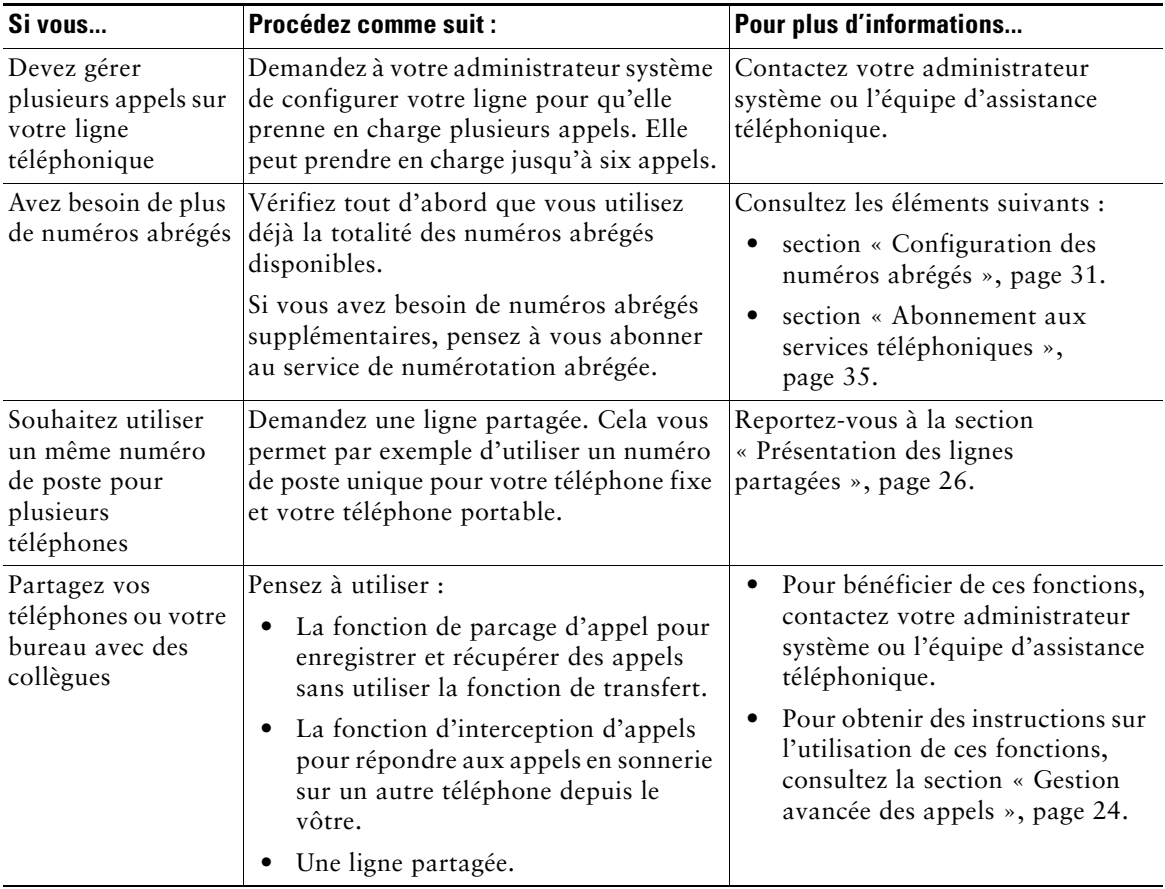

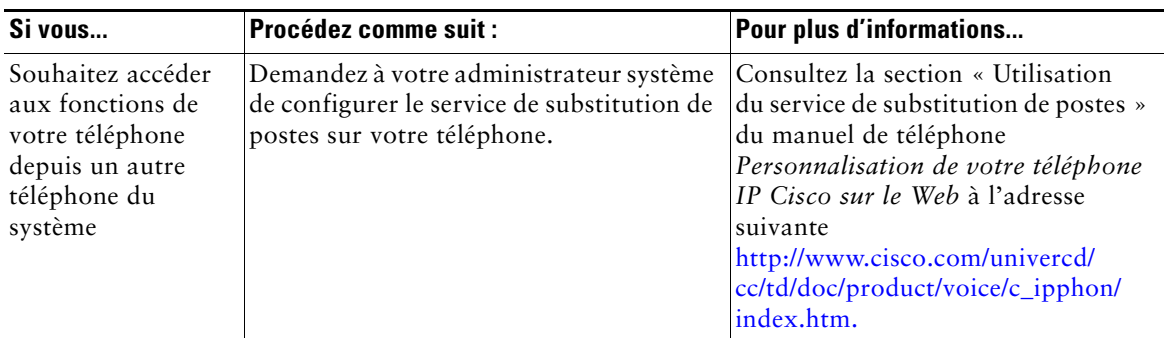

<span id="page-43-0"></span>Cette section vous indique comment accéder aux informations relatives au téléphone IP Cisco et aux appels téléphoniques pour aider l'administrateur système ou le technicien à diagnostiquer les problèmes concernant votre téléphone. Les informations fournies dans cette section ne sont nécessaires que si l'administrateur vous demande d'exécuter l'une des procédures ci-dessous.

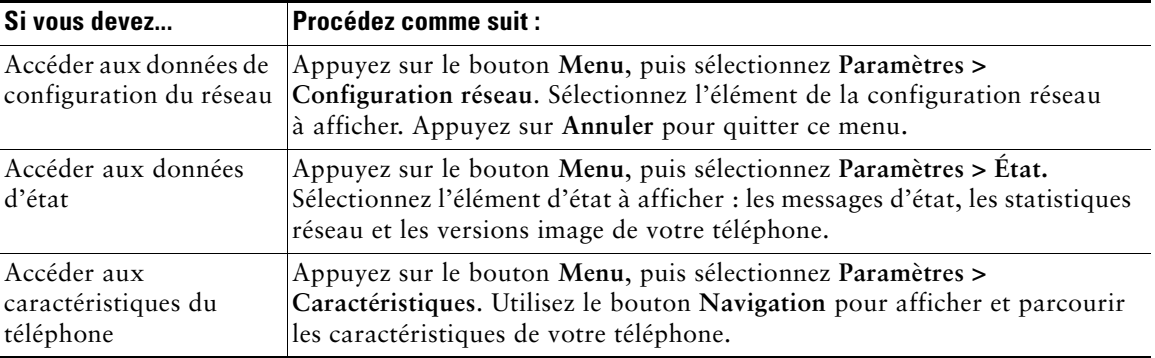

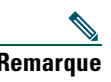

**Remarque** Votre administrateur système peut désactiver votre droit d'accès au menu **Paramètres**. Il se peut donc que vous ne puissiez pas accéder aux données de configuration réseau, aux données d'état ou aux caractéristiques de votre téléphone.

# <span id="page-44-0"></span>**Utilisation de l'outil de génération de rapports qualité**

L'administrateur système peut configurer temporairement votre téléphone IP Cisco avec l'outil de génération de rapports qualité pour régler les problèmes rencontrés lors de vos appels téléphoniques. Avec cet outil, vous pouvez utiliser la touche dynamique **QRT** pour soumettre à l'administrateur système des informations concernant les problèmes relatifs aux appels téléphoniques. Selon la configuration de l'outil de génération de rapports qualité de votre téléphone, vous pouvez utiliser la touche dynamique **QRT** de deux manières :

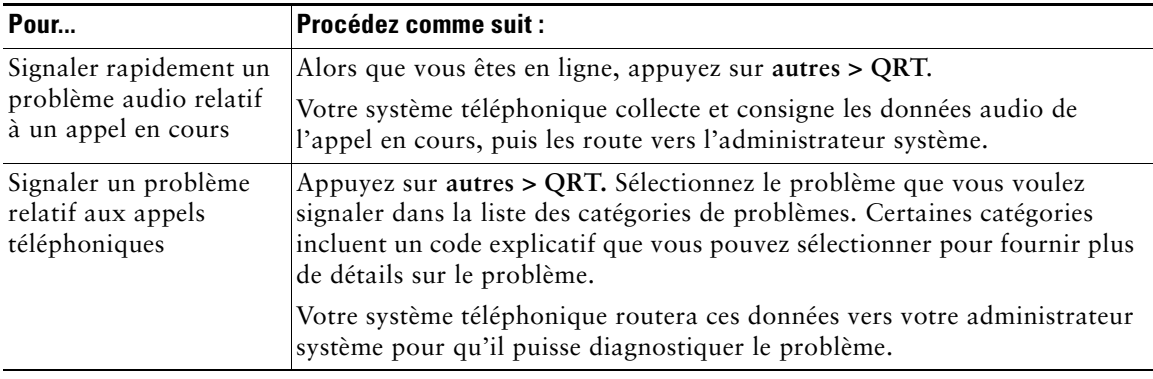

# <span id="page-45-0"></span>**Conditions générales de la garantie matérielle limitée à un an de Cisco**

Des conditions spéciales s'appliquent à votre garantie matérielle et plusieurs services sont à votre disposition au cours de la période couverte par cette garantie. Vous trouverez votre déclaration de garantie formelle, comprenant les garanties et les accords de licence qui s'appliquent aux logiciels Cisco, sur Cisco.com. Procédez comme suit pour accéder au *Pack d'informations Cisco*, à la garantie et aux accords de licence, et les télécharger sur Cisco.com.

**1.** Lancez votre navigateur et accédez à l'adresse suivante :

[http://www.cisco.com/univercd/cc/td/doc/es\\_inpck/cetrans.htm.](http://www.cisco.com/univercd/cc/td/doc/es_inpck/cetrans.htm)

La page des garanties et des accords de licence s'affiche.

- **2.** Pour consulter le *Pack d'informations Cisco*, procédez comme suit :
	- **a.** Cliquez sur le champ correspondant à la **référence du Pack d'informations** et vérifiez que la référence 78-5235-03A0 est mise en surbrillance.
	- **b.** Sélectionnez la langue souhaitée pour la lecture du document.
	- **c.** Cliquez sur **Go**.
	- **d.** La page de garantie limitée et de licence pour les logiciels Cisco correspondant au Pack d'informations s'affiche.
	- **e.** Consultez ce document en ligne ou cliquez sur l'icône **PDF** pour le télécharger et l'imprimer au format PDF (Portable Document Format) d'Adobe.

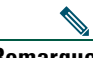

**Remarque** Vous devez avoir installé Adobe Acrobat Reader pour afficher et imprimer les fichiers PDF. Vous pouvez télécharger le logiciel Reader sur le site Web d'Adobe : <http://www.adobe.com>.

- **3.** Pour lire la version traduite et localisée des informations de garantie relatives à votre produit, procédez comme suit :
	- **a.** Entrez cette référence dans le champ de référence des documents de garantie : 78-10747-01C0
	- **b.** Sélectionnez la langue souhaitée pour l'affichage du document.
	- **c.** Cliquez sur **Go**.

La page de garantie de Cisco s'affiche.

**d.** Consultez ce document en ligne ou cliquez sur l'icône **PDF** pour le télécharger et l'imprimer au format PDF (Portable Document Format) d'Adobe.

Vous pouvez également contacter le site Web de service et d'assistance de Cisco pour obtenir de l'aide : [http://www.cisco.com/public/Support\\_root.shtml.](http://www.cisco.com/public/Support_root.shtml)

#### **Durée de la garantie matérielle**

Un $(1)$  an

#### **Politique de remplacement, de réparation ou de remboursement du matériel**

Cisco ou son centre de réparation feront leur possible (dans des limites commerciales raisonnables) pour expédier une pièce de rechange sous dix (10) jours ouvrables après réception d'une demande d'autorisation de renvoi de matériel. Les délais de livraison réels peuvent varier selon la situation géographique du client.

Cisco se réserve le droit de rembourser au prix d'achat comme recours exclusif sous garantie.

#### **Pour obtenir un numéro d'autorisation de renvoi de matériel**

Contactez la société auprès de laquelle vous avez acheté le produit. Si vous avez acheté le produit directement auprès de Cisco, contactez votre représentant commercial et de service après-vente Cisco.

Renseignez les informations ci-dessous et conservez-les.

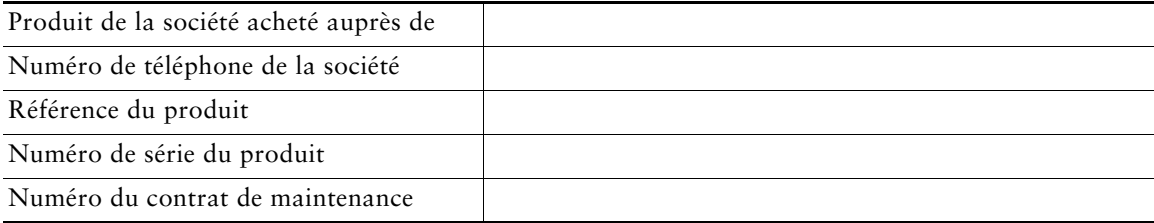

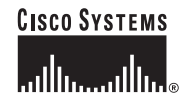

**Siège social** Cisco Systems, Inc. 170 West Tasman Drive San José, CA 95134-1706 États-Unis <www.cisco.com> Tél. : +1 408 526-4000 +1 800 553-NETS (6387) Fax : +1 408 526-4100

**Siège social en Europe** Cisco Systems International BV Haarlerbergpark Haarlerbergweg 13-19 1101 CH Amsterdam Pays-Bas <www-europe.cisco.com> Tél. : +31 0 20 357 1000 Fax : +31 0 20 357 1100

**Siège social aux États-Unis** Cisco Systems, Inc. 170 West Tasman Drive San José, CA 95134-1706 États-Unis <www.cisco.com> Tél. : +1 408 526-7660 Fax : +1 408 527-0883

**Siège social en Asie** Cisco Systems, Inc. 168 Robinson Road #28-01 Capital Tower Singapour 068912 <www.cisco.com> Tél. : +65 6317 7777 Fax : +65 6317 7799

**Cisco Systems possède plus de 200 bureaux dans les pays suivants. Les adresses, numéros de téléphone et numéros de fax sont indiqués sur le [site web de Cisco à l'adresse suivante : www.cisco.com/go/offices.](www.cisco.com/go/offices)**

Afrique du Sud • Allemagne • Arabie Saoudite • Argentine • Australie • Autriche • Belgique • Brésil • Bulgarie • Canada • Chili • Chypre • Colombie • Corée • Costa Rica Croatie • Danemark • Dubai, Etat des Emirats Arabes Unis • Finlande • Ecosse • Espagne • Etats-Unis • France • Grèce • Hongrie • Inde • Indonésie • Irlande • Israël • Iralie<br>Japon • Luxembourg • Malaisie • Mexique • Norvè populaire de Chine • République Tchèque • Roumanie • Royaume-Uni • Russie • Singapour • Slovaquie • Suède • Suisse • Taïwan • Thaïlande • Turquie • Ukraine Venezuela • Viêtnam • Zimbabwe

Copyright © 2005 Cisco Systems, Inc. Tous droits réservés. CCSP, le logo Cisco Square Bridge, Follow Me Browsing et StackWise sont des marques commerciales de Cisco Systems, Inc. ; Changing the Way We Work, Live, Play, and Learn et iQuick Study sont des marques de service de Cisco Systems, Inc. ; et Access Registrar, Aironet, ASIST, BPX, Catalyst, CCDA, CCDP, CCIE, CCIP, CCNA, CCNP, Cisco, le logo Cisco Certified Internetwork Expert, Cisco OS, Cisco Press, Cisco Systems, Cisco Systems Capital, le logo Cisco<br>Systems, Cisco Unity, Empowering the Internet Generation, E Internet Quotient, IOS, IP/TV, iQ Expertise, le logo iQ, iQ Net Readiness Scorecard, LightStream, Linksys, MeetingPlace, MGX, le logo Networkers, Networking Academy, Network Registrar, *Packet*, PIX, Post-Routing, Pre-Routing, ProConnect, RateMUX, ScriptShare, SlideCast, SMARTnet, StrataView Plus, SwitchProbe, TeleRouter, The Fastest Way to Increase Your Internet Quotient, TransPath et VCO sont des marques déposées de Cisco Systems, Inc. et/ou de ses filiales aux États-Unis et dans d'autres pays.

Toutes les autres marques mentionnées dans ce document ou sur le site Web sont la propriété de leurs détenteurs respectifs. L'utilisation du terme « partenaire » n'implique nullement une relation de partenariat entre Cisco et toute autre entreprise. (0501R)